# Jihočeská univerzita v Českých Budějovicích Přírodovědecká fakulta

# Vývoj softwarové aplikace pro podporu hry Cvrček

Bakalářská práce

# Miloslav Křišta

Školitel: Jaroslav Icha, RNDr.

České Budějovice 2018

### Jihočeská univerzita v Českých Budějovicích Přírodovědecká fakulta

# ZADÁVACÍ PROTOKOL BAKALÁŘSKÉ PRÁCE

#### Student: Miloslav Křišta

(jméno, příjmení, tituly)

Obor – zaměření studia: Aplikovaná informatika

#### Katedra/ústav, kde bude práce vypracovávána: Ústav aplikované informatiky

Školitel: Jaroslav Icha. RNDr.. (jméno, příjmení, tituly, u externího š. název a adresa pracoviště, telefon, fax, e-mail)

#### Garant z PřF:

 $(jméno, přijmeni, tituly, katedra - jen v případě externího školitele)$ 

Školitel – specialista, konzultant: (jméno, příjmení, tituly, u externího š. název a adresa pracoviště, telefon, fax, e-mail)

#### Téma bakalářské práce: Vývoj softwarové aplikace pro podporu hrv Cvrček

Cíle práce:

Hlavním cílem bakalářské práce je vytvořit softwarovou aplikaci, která bude sloužit pro podporu hraní hry Cvrček. Jedná se o regionální společenskou hru, která má již poměrně dlouhou tradici. Při vývoji aplikace bude nutné zohlednit především tyto dílčí cíle:

- 1. Student stručně popíše pravidla a historii hry Cvrček a existující softwarovou podporu pro hraní této hry.
- 2. Na základě provedené analýzy bude navržena celková architektura programové podpory tak, aby byly naplněny níže uvedené dílčí cíle, které se týkají jak funkčních požadavků, tak i použitých technologií.
- 3. Funkční požadavky na aplikaci vyplývající z předběžné analýzy problému:
	- a. Aplikace bude sestávat ze dvou základních modulů. Jeden modul bude sloužit k přímé podpoře hraní turnajů hry Cvrček. Druhý modul pak bude umožňovat archivaci výsledků turnajů, jejich statistické zpracování a publikování na webu.
	- b. Pro vlastní podporu hraní turnajů je nutné především zajistit:
		- Výběr druhu turnaje
		- · Vložení údajů o hráčích, kteří se turnaje zúčastní
		- · Výběr stolů a počtu hodů v daném turnaji
		- Zadávání výsledků z jednotlivých kol turnaje
		- · Výběr hráčů do dalších kol
		- Výpočet a výpis pořadí hráčů v turnaji s uvedením dalších doplňujících informací
- Ukládání dílčích výsledků z turnaje
- Výpočet statistik a jejich uložení a případné grafické zobrazení
- Prezentace výsledků na web  $\bullet$
- 4. Z technologického hlediska se bude jednat o případovou studii, která bude ilustrovat použití různých XML technologií, které budou mimo jiné zahrnovat návrh struktury XML dokumentů, jejich popis v jazyce XSD a transformaci některých vybraných dokumentů pomocí jazyka XSL. Úkolem řešitele zadání bakalářské práce bude provést i výběr vhodné free implementace nativní XML databáze a prověřit její použití pro ukládání výsledků turnajů. Programové zpravování XML dokumentů bude provedeno s využitím jazyka Java.

Základní doporučená literatura:

- · HEROUT, P. Java a XML. České Budějovice, 2007. ISBN 978-80-7232-307-.
- · KOSEK, J. XML pro každého. 2000. ISBN 80-7169-860-1.

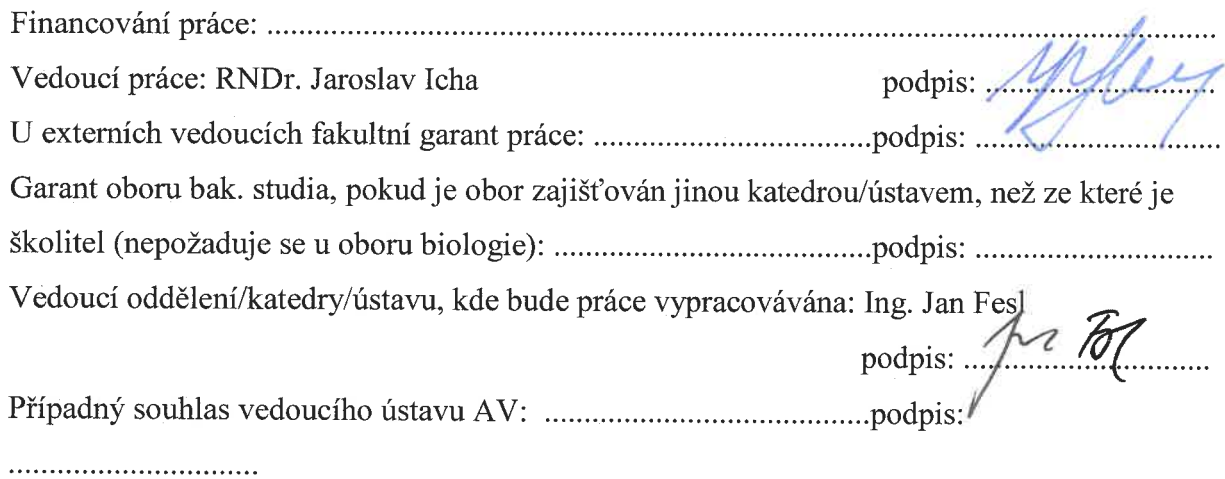

V Českých Budějovicích dne 8. října 2014 rusta

Podpis studenta:

### Bibliografické údaje

Křišta M., 2018: Vývoj softwarové aplikace pro podporu hry Cvrček. [Development of software application for Cvrček game support. Bc. Tesis, in Czech.] – 58 p., Faculty of Science, University of South Bohemia, České Budějovice, Czech Republic.

### Anotace

Tato bakalářská práce se zabývá vytvořením nové aplikace pro podporu hry Cvrček, která má nahradit stávající programovou podporu vytvořenou Tomášem Jakešem v roce 2005. V této práci je přiblíženo použití XML technologií pro ukládání hodnot vytvořených aplikací do XML souborů, pro návrh a validaci XML souborů pomocí XML Schema a pro převod XML souborů pomocí XSLT do podoby HTML stránek. Tato práce se mimo jiné zabývá také použitím rozhraní JAXB pro práci s XML soubory v jazyce Java a odesláním HTML souborů na web.

### Annotation

This bachelor thesis deals with the creation of a new application for the support of the game Cvrček. The application is intended to replace the existing program support created by Tomáš Jakeš in 2005. This thesis tries to make more understandable the use of XML technologies which is used to store values created by the application into XML files, for design and validation of XML files using XML Schema and the convertion of XML files using XSLT to HTML pages. Besides what was mentioned, this thesis also deals with JAXB interface for working with XML files in Java language and sending HTML files to the Word Wide Web.

### Prohlášení

Prohlašuji, že svoji bakalářskou práci jsem vypracoval samostatně pouze s použitím pramenů a literatury uvedených v seznamu citované literatury.

Prohlašuji, že v souladu s § 47b zákona č. 111/1998 Sb. v platném znění souhlasím se zveřejněním své bakalářské práce, a to v nezkrácené podobě elektronickou cestou ve veřejně přístupné části databáze STAG provozované Jihočeskou univerzitou v Českých Budějovicích na jejích internetových stránkách, a to se zachováním mého autorského práva k odevzdanému textu této kvalifikační práce. Souhlasím dále s tím, aby toutéž elektronickou cestou byly v souladu s uvedeným ustanovením zákona č. 111/1998 Sb. zveřejněny posudky školitele a oponentů práce i záznam o průběhu a výsledku obhajoby kvalifikační práce. Rovněž souhlasím s porovnáním textu mé kvalifikační práce s databází kvalifikačních prací These.cz provozovanou Národním registrem vysokoškolských kvalifikačních prací a systémem na odhalování plagiátů.

V Českých Budějovicích dne 18. dubna 2018

Podpis \_\_\_\_\_\_\_\_\_\_\_\_\_\_\_\_\_\_\_\_

### Poděkování

V první řadě bych chtěl poděkovat Jaroslavu Ichovi, RNDr., za jeho výdrž a pomoc při vyvíjení aplikace a při psaní bakalářské práce. Dále bych chtěl poděkovat svým rodičům za podporu a pomoc při vývoji aplikace – jmenovitě Monice Křištové za testování aplikace a Miloslavu Křištovi za veškeré podklady a rady na vylepšení, bez kterých by aplikace nikdy nemohla vzniknout.

# Obsah

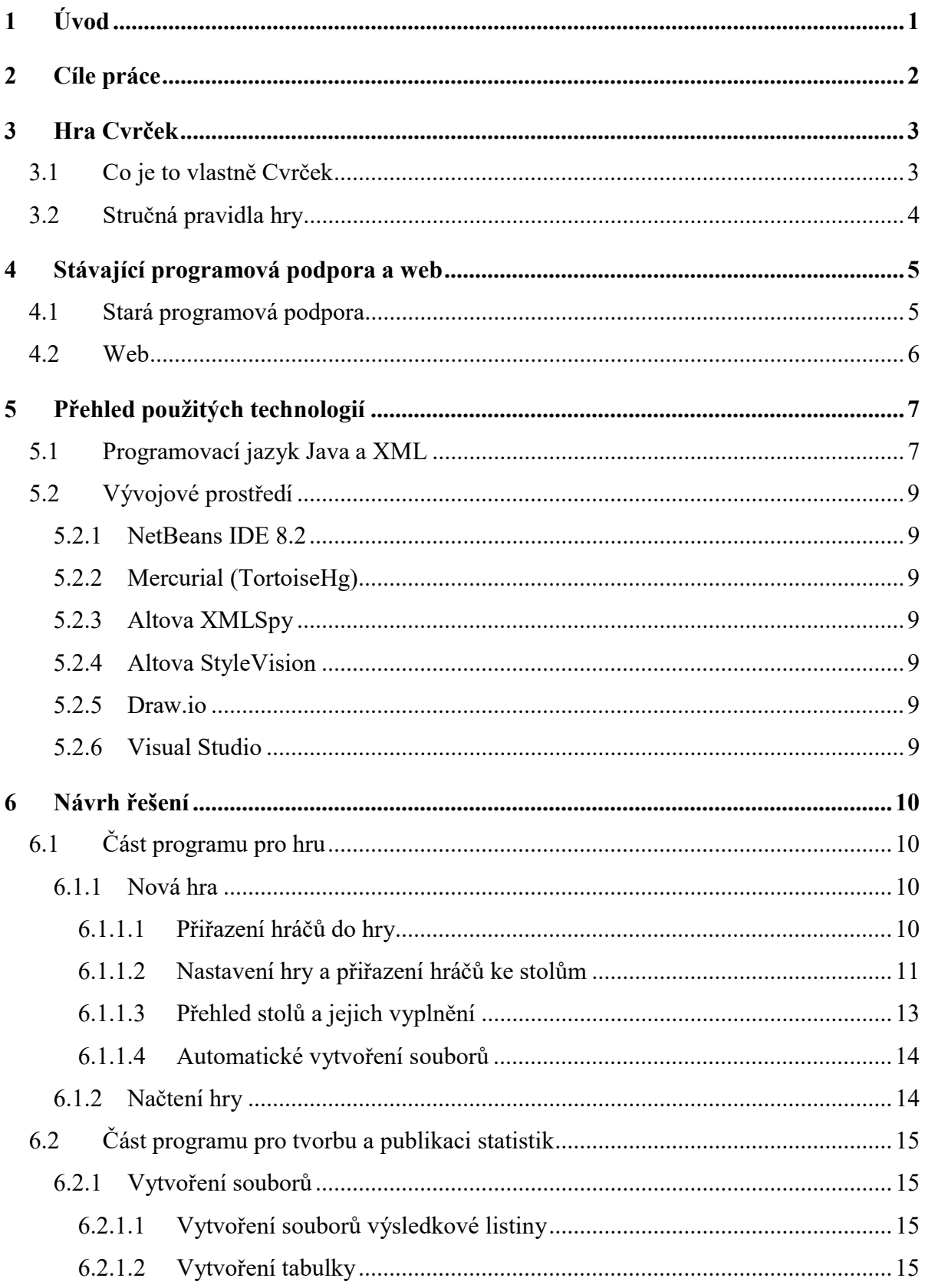

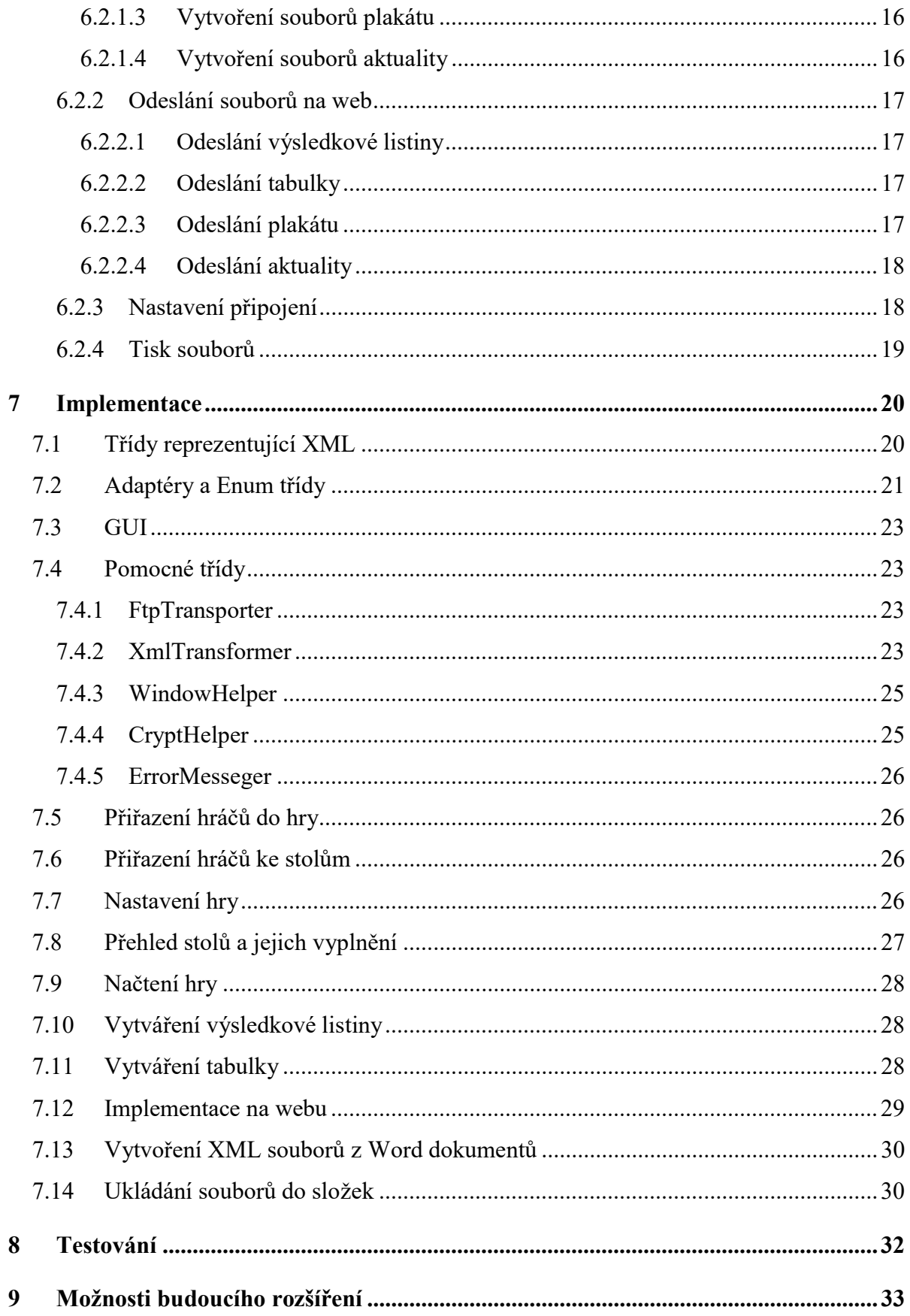

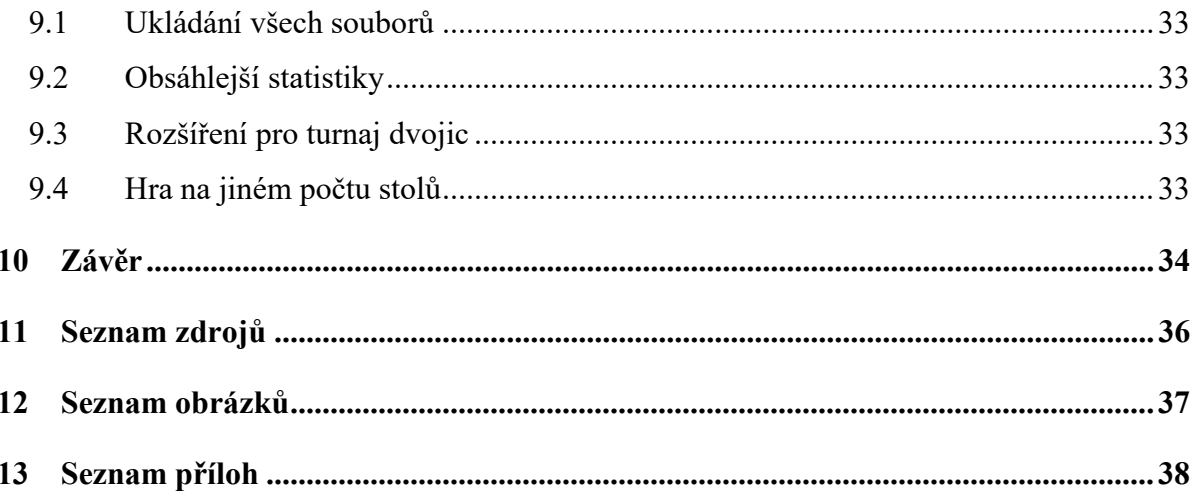

# 1 Úvod

Tato bakalářská práce se bude zabývat zpracováním programové podpory pro hru Cvrček. Toto téma jsem si zvolil, protože jsem častým pořadatelem turnajů v této hře a rád bych usnadnil jejich pořádání zpracováním výsledků včetně jejich zobrazení, uchování a zveřejňování na webu. Zajímalo mě, jak vlastně funguje starý program, jak by se dal zdokonalit a jak by se dala uchovávat data v nějaké smysluplné podobě, která by byla pro uživatele čitelná a upravitelná. Kromě toho mě také zajímalo zpracování XML souborů v Javě v praxi.

### 2 Cíle práce

-

Programová podpora pro hru Cvrček, tedy hlavní cíl bakalářské práce, se skládá z více podcílů. Prvním je vytvoření modulu programu pro pořádání turnajů, odstranění veškerých nedostatků a přidání rozšíření stávající programové podpory – a to jak pro Ligové turnaje $^1$ , tak pro Strmilovský pohár<sup>2</sup>. Druhým podcílem je vytvoření modulu pro uchovávání a sdílení výsledků turnajů na web. Zároveň je zapotřebí umožnit tisk výsledkové listiny $^3$  a tabulky $^4$ ihned po skončení turnaje a mít tak k dispozici tyto údaje v tištěné podobě.

Data vytvořená prvním modulem programu budou uchovávána v XML souborech a poté transformována pomocí XSLT do podoby HTML souborů, které budou odesílány na web. Uchovávání XML dokumentů samotných by pak mělo být provedeno ideálně pomocí nativní XML databáze.

Program by měl být pro uživatele jednoduše použitelný. Zároveň by měl splňovat všechny funkční požadavky a měl by být rozšiřitelný do budoucna (především pro získávání dalších statistik, popř. pro změnu počtu stolů atd.). Dalším důležitým požadavkem, proč je vytvářen nový program, je změna rozpisu<sup>5</sup> (dosavadní rozpis již nebyl vyhovující).

Zkušební verzi programu bych rád nasadil až po několika odehraných turnajích, a to především z toho důvodu, abych vyzkoušel převod původních dat do XML.

 $1$  Během jednoho roku je pořádáno 5 turnajů Ligy, jejichž výsledky se započítávají do celkového hodnocení.

<sup>&</sup>lt;sup>2</sup> Strmilovský pohár je jednou ročně pořádaný turnaj. Oproti turnajům Ligy se liší v tom, že je přístupný všem – je to takzvaný open turnaj. Tento turnaj se nezapočítává do celkového hodnocení Ligy.

<sup>&</sup>lt;sup>3</sup> Výsledková listina je dokument obsahující jména hráčů, jejich umístění, celkový počet hodů, celkový počet shozených kuželek, celkový průměr a body dosažené v daném turnaji.

<sup>4</sup> Tabulka je dokument obsahující jména hráčů, celkové pořadí po všech odehraných turnajích daného roku, jejich dosažená umístění v dílčích turnajích a celkový počet získaných bodů.

<sup>&</sup>lt;sup>5</sup> Rozpis je schéma postupu hráčů do dalších kol (viz Příloha C – Rozpis pro 8 stolů).

### 3 Hra Cvrček

### 3.1 Co je to vlastně Cvrček

Cvrček je hra, v níž jde o shození co největšího počtu kuželek na speciálně nakloněném stole se skleněnou deskou. Tyto stoly vyrábí pan Miloslav Křišta, který je také hlavním pořadatelem turnajů v Cvrčkovi a vlastníkem původního programu pro tuto hru. Cvrček má dlouholetou tradici v okolí obce Strmilov. Turnaje v této hře jsou oficiálně pořádány od roku 1996. Celkem jich bylo doposud uskutečněno více než sto.

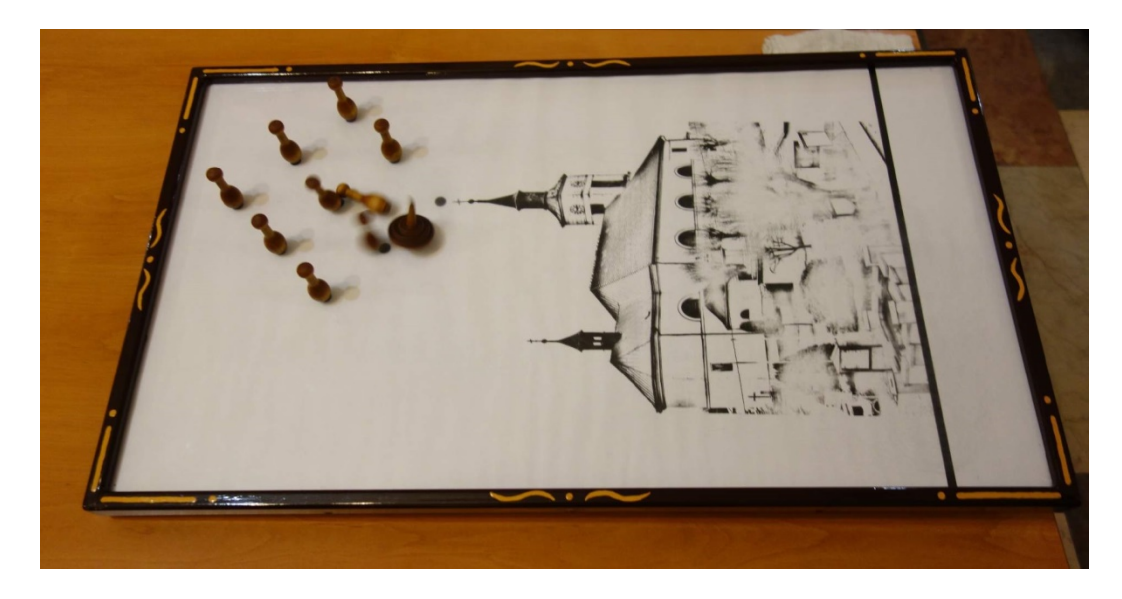

Obr. 1 – Cvrčkařský stůl

Cvrček se podle dostupných informací hraje také na Brněnsku. Tato skupina hráčů odmítla komunikovat ohledně detailnější analýzy, jelikož mají své speciální stoly, které nechtějí bez nákupu prezentovat. Je možné, že tito hráči mají již také vyvinut nějaký software, o kterém ovšem nemám bližší informace.

V okolí Strmilova se hraje také hra Káča, která je obdobou hry Cvrček. Ta se v jistých ohledech od Cvrčka liší. Hlavním rozdílem je hrot a zpracování hran cvrčka/káči. Pokud je mi známo, skupina hráčů Káči svůj software na podporu hry nemá. Jelikož jsou však pravidla dosti podobná, myslím si, že by se program mohl s určitými úpravami používat i zde.

#### 3.2 Stručná pravidla hry

Hráč si na začátku turnaje vylosuje stůl a pořadí, ve kterém bude hrát. Podle počtu příchozích hráčů se určují počty hracích stolů, kol, hráčů na jednotlivých stolech, hodů a postupujících. Hráči se u stolů střídají po odehrání jednoho trojhodu (viz Příloha B – Kompletní pravidla hry).

Hlavním cílem každého hráče je shodit v každém trojhodu co nejvíce kuželek. Maximálně lze shodit v jednom hodu 9 kuželek, tedy v jednom trojhodu 27 kuželek. Kuželky se pokaždé, když jsou všechny shozeny, znovu postaví, a hráč tedy může házet znovu do plného pole. Do dalšího kola poté postupuje několik hráčů od každého stolu. Počet postupujících hráčů se odvíjí podle počtu hrajících dle předem daných pravidel. Pořadí a stoly, na kterých budou hráči hrát v dalších kolech, jsou předem určeny podle rozpisu.

Konečné pořadí hráčů na konci turnaje se určuje podle umístění a počtu shozených kuželek v nejvýše dosaženém kole. Pokud by se ocitli dva hráči na stejném místě, bude o jejich umístění rozhodnuto podle dalších pravidel (viz Příloha B – Kompletní pravidla hry). Nejlepší hráči jsou bodově ohodnoceni. Počet těchto hráčů a počet získaných bodů jsou dány druhem turnaje.

### 4 Stávající programová podpora a web

#### 4.1 Stará programová podpora

Pořadatelé hry Cvrček již vlastní programovou podporu pro pořádání turnajů, která byla poprvé nasazena v roce 2007. Program byl zhotoven Tomášem Jakešem v roce 2005. Program je bohužel již dosti zastaralý a nestačí už na veškeré požadavky pořadatelů (nebylo možné ručně změnit rozpis, vytisknout výsledkovou listinu, vytvořit a vytisknout tabulku, odeslat soubory na web atd.).

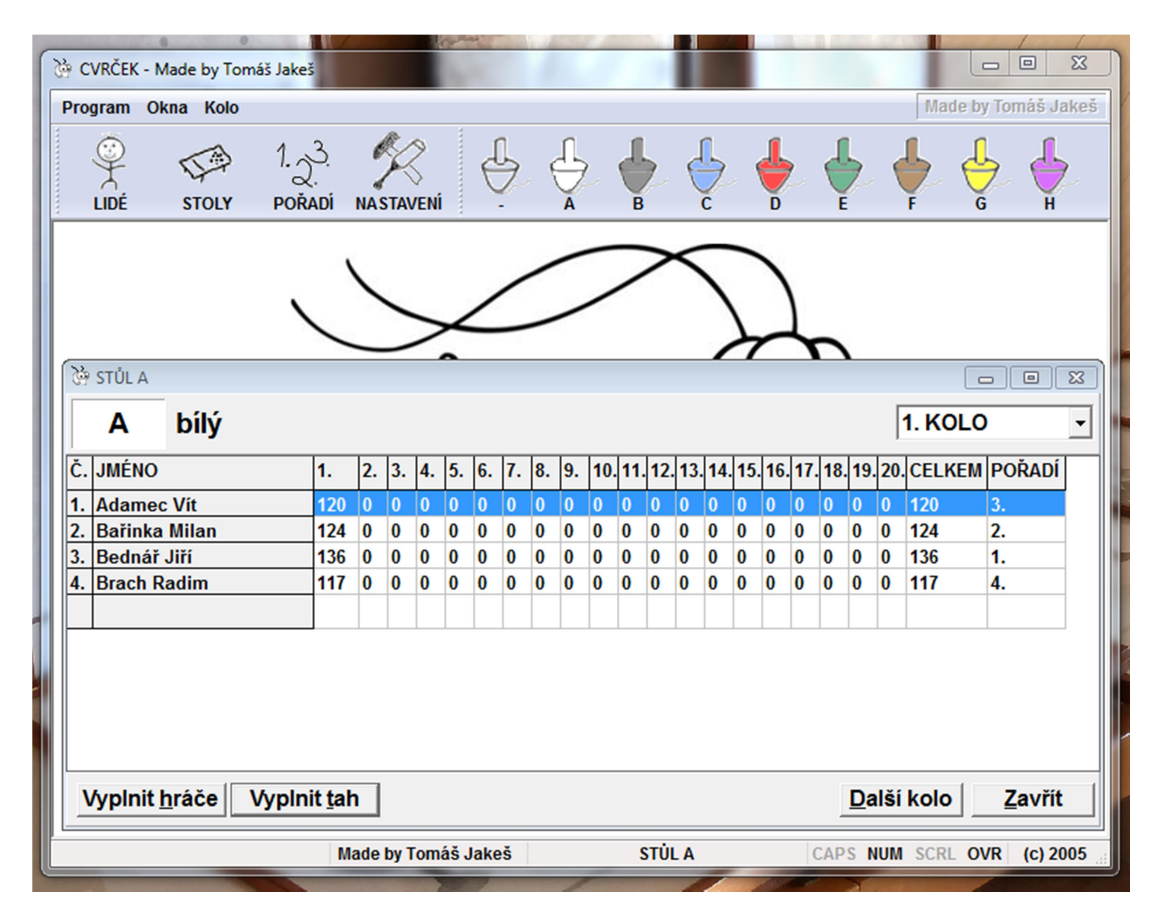

Obr. 2 – Starý program

Po spuštění programu bylo možné si zvolit počet hodů v jednotlivých kolech. Program jako takový uměl načíst předem uložené hráče ze souboru nebo je umožňoval do souboru přidat. Poté bylo možné celý soupis hráčů opět uložit a v dalším turnaji načíst již úplný. Načtené hráče pak bylo možné přiřadit do turnaje a tito se dále přiřazovali k jednotlivým stolům. Po odehrání kola se u všech hráčů na jednotlivých stolech zapisovaly výsledky. Program umožňoval zapsat jednotlivé hody každého hráče. To však nebylo využíváno, jelikož by to

bylo časově náročné. Zapisovaly se tedy pouze konečné počty shozených kuželek v daném kole. Program poté sám převedl postupující hráče do dalšího kola podle automaticky určeného postupového schématu. Na výsledky z jednotlivých kol se dalo nahlížet, na konci turnaje bylo možné zobrazit konečné umístění všech hráčů v turnaji.

Výsledky vypočtené programem se musely dále ručně zapsat do předem připravených archů, jelikož program neumožňoval jejich tisk. Ručně se také musely počítat tabulky s umístěním hráčů po všech odehraných turnajích v daném roce.

#### 4.2 Web

-

Web pro hru Cvrček (http://cvrcek.4fan.cz/), jehož jsem autorem a správcem, byl oficiálně spuštěn v roce 2012. Obsahuje mnoho výsledků, statistik a různých zajímavostí jak z Ligy a Strmilovského poháru, tak z Turnajů dvojic<sup>6</sup> a Turnajů nadějí<sup>7</sup>. V mé práci bude použit pouze jako prezentace výsledků a statistik vypočtených programem $^{8}$ .

Výsledkové listiny a tabulky se přepisovaly ručně do Wordu a až poté se z nich vytvářely PDF dokumenty, které se prezentovaly na webu. To vše bylo časově velmi náročné.

<sup>&</sup>lt;sup>6</sup> Turnaje dvojic jsou turnaje, ve kterých se hraje ve dvojicích. Umístění z těchto turnajů nijak neovlivňuje umístění v Lize.

<sup>&</sup>lt;sup>7</sup> Turnaj nadějí je turnajem pro děti a mládež, kteří ještě nehrají v Lize a jimž je méně než 18 let.

<sup>&</sup>lt;sup>8</sup> Web úkolem bakalářské práce není, a tedy jej nebudu předělávat, maximálně jej budu částečně upravovat.

### 5 Přehled použitých technologií

Při tvorbě programu jsem využil jazyk Java k práci s XML soubory. Využil jsem návrh podoby XML souborů pomocí XML Schema, uchování dat v XML souborech a jejich transformování pomocí XSLT do podoby webové stránky (HTML souboru).

#### 5.1 Programovací jazyk Java a XML

XML – pro uchování výsledků turnajů

XML Schema – pro návrh a validaci XML souborů

XSLT – pro transformaci XML souborů do HTML souborů

JAXB – pro převod XML souborů do Java objektů a zpět

ftp4j – pro přenos souborů na web

Program byl kompletně napsán v jazyce Java. Grafické rozhraní pak bylo vytvářeno pomocí designeru NetBeans IDE. Pro nahrání souborů na FTP server webu byla použita knihovna ftp4j. Ta obsahuje všechny potřebné metody (nahrávání, propojení a případné stažení souborů). Pro práci s XML soubory bylo využito rozhraní JAXB.

Ukládání výsledků do XML souborů jsem si zvolil kvůli jednoduchosti případných úprav v datech. Mám tím na mysli možnost uživatele zasáhnout přímo do dat, jež budou zároveň přehledná a jednoduše editovatelná. Dalším důvodem, proč jsem si vybral XML, je použití XSLT pro tvorbu HTML souborů, které pak mohou být jednoduše publikovány na webu. Pokud bych použil databázi, musel bych ji někde uchovávat a domnívám se, že by práce s daty pro správce aplikace byla složitější. XML soubory je možné upravovat v jakémkoliv textovém editoru.

```
sion="1.0" encoding="UTF-8" standalone="yes"?>"
<liga ročník="2018" datum="17.02.2018" turnaj="III.">
    <hráč id="19">
        <příjmení>KUBÁK</příjmení>
        <jméno>Filip</jméno>
        <rozlišení></rozlišení>
        <pořadí>1</pořadí>
        <kuželky>544</kuželky>
        <hody>50</hody>
        <průměr>10.88</průměr>
        <body>36</body>
    </hráč>
    <hráč id="27">
        <příjmení>LOVĚTÍNSKÝ</příjmení>
        <jméno>Michal</jméno>
        <rozlišení></rozlišení>
        <pořadí>2</pořadí>
        <kuželky>553</kuželky>
        <hody>50</hody>
        <průměr>11.06</průměr>
        <body>33</body>
    </hráč>
```
Obr. 3 – Ukázka obsahu XML souboru výsledkové listiny

Při výběru technologie pro vytváření XML souborů jsem se rozhodoval mezi hlavními dostupnými technologiemi. Zpočátku jsem uvažoval o Sax, o Stax a o DOM. Jejich implementace v Javě je jednoduchá a existuje k ní spousta materiálů. Pro mé účely ale nebyly úplně vhodné. Při použití výše zmíněných technologií bych musel pro každý XML soubor psát vlastní převaděč do XML, což se mi zdálo příliš zdlouhavé a zbytečné.

Už předtím, než jsem začal přemýšlet o použití technologie pro práci s XML v Javě, jsem měl základní strukturu XML souborů navrženou v XML Schema. Poté jsem v materiálech od pana Jiřího Koska narazil na JAXB a rozhodl jsem se ho použít. Tento nástroj dokázal přesně kopírovat strukturu XSD dokumentů do Java tříd. XSD soubory jsem tedy použil především pro generování tříd v Javě (třídy jsem poté ovšem ještě upravoval dle svých požadavků) a pro vytažení dat z Word dokumentů (výsledky získané starým programem byly ručně přepisovány do Word dokumentů) pomocí Excelu. Jinak jsou XSD soubory v programu využity k validaci – jak při ukládání hodnot do XML souborů, tak při načítání hodnot z XML souborů.

### 5.2 Vývojové prostředí

#### 5.2.1 NetBeans IDE 8.2

Pro tvorbu programu bylo použito vývojové prostředí NetBeans IDE 8.2.

#### 5.2.2 Mercurial (TortoiseHg)

Jedná se o verzovací nástroj pro vývoj software. Rozhodl jsem se pro něj z důvodu jednoduchosti a osobní zkušenosti. Využíval jsem jej také kvůli možnosti psaní programu na různých PC.

#### 5.2.3 Altova XMLSpy

Tento nástroj jsem použil pro vytváření XML Schemat, tedy pro vytváření XSD souborů s návrhovým vzorem obsahu XML souborů. Dále byl tento nástroj použit pro úpravu XML a XSL souborů.

#### 5.2.4 Altova StyleVision

Jedná se o nástroj pro vytváření XSL souborů pro XSLT aplikované na XML soubory. S pomocí tohoto programu je jednoduše možné navrhnout si design, ve kterém se data z XML souborů zobrazí (v mém případě v podobě HTML stránky).

#### 5.2.5 Draw.io

Tento nástroj jsem použil pro tvorbu třídních a Use Case diagramů.

#### 5.2.6 Visual Studio

Pro vytvoření náhledu XML Schemat jsem využil VisualStudio. Tyto náhledy jsem použil také při ruční úpravě tříd reprezentujících XML elementy.

### 6 Návrh řešení

Po spuštění části programu pro hru se objeví úvodní okno, ve kterém si uživatel vybere jednu z možností (vytvořit novou hru, načíst hru, vytvořit soubory nebo odeslat soubory na web).

Ke každé části programu, která by měla ukládat nějaká data do XML souborů, přiložím náhled XML Schema, pomocí kterého budou validovány XML soubory a generovány Java třídy. Tento náhled nebude obsahovat restrikce jednoduchých datových typů, které jsou naznačeny v jednotlivých náhledech XML Schemat (datumType, turnajeType atd.). Tyto restrikce jsou k nahlédnutí v XSD souborech v Příloze D – Disk CD.

### 6.1 Část programu pro hru

#### 6.1.1 Nová hra

#### 6.1.1.1 Přiřazení hráčů do hry

Po spuštění hry se uživateli zobrazí okno s přiřazením hráčů do hry. V něm bude mít uživatel možnost vytvořit, upravit, popřípadě smazat vytvořené hráče nebo si hráče načíst z uloženého souboru.

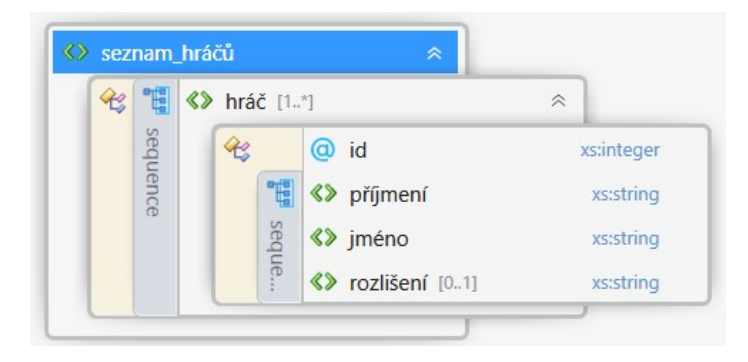

Obr. 4 – XML Schema seznamu hráčů

Uživatel si bude moci v načtených hráčích vyhledat ty, které následně přiřadí do hry. Poté bude moci mezi vybranými hráči také vyhledávat a případně je z výběru vyřadit.

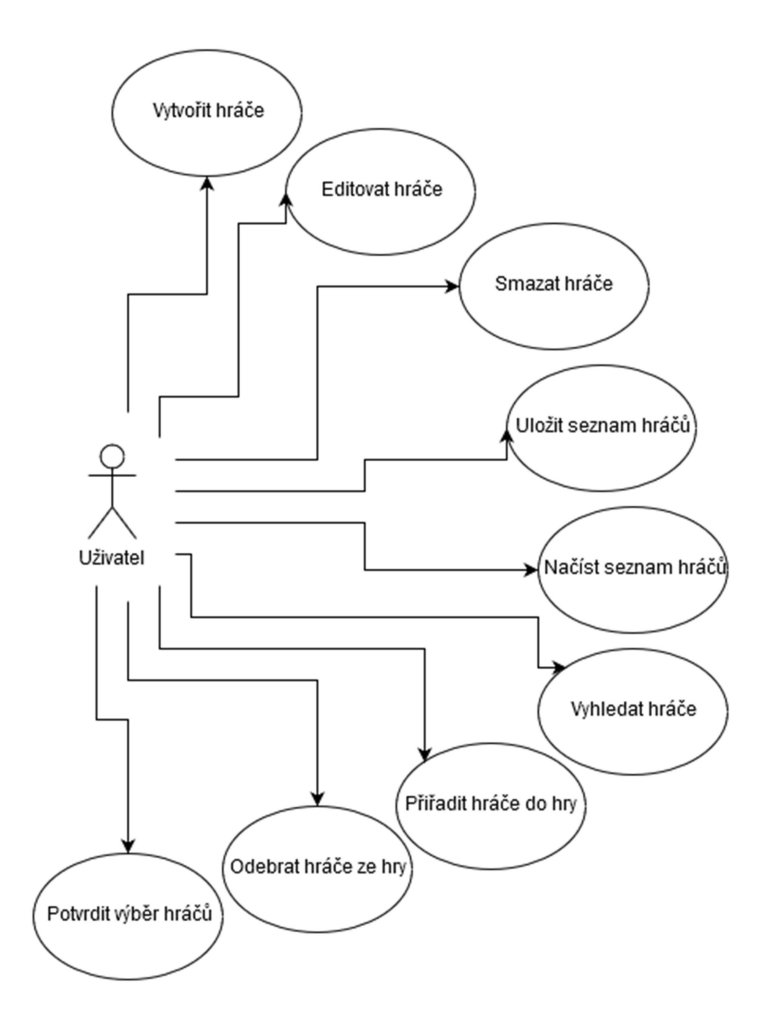

Obr. 5 – UC přiřazení hráčů do hry

### 6.1.1.2 Nastavení hry a přiřazení hráčů ke stolům

Po potvrzení výběru hráčů se objeví okno, kde si uživatel upraví veškeré potřebné nastavení hry pro daný turnaj. Každého turnaje se účastní různý počet hráčů. Z toho vyplývá počet kol, počet hodů v jednotlivých kolech a použitý rozpis.

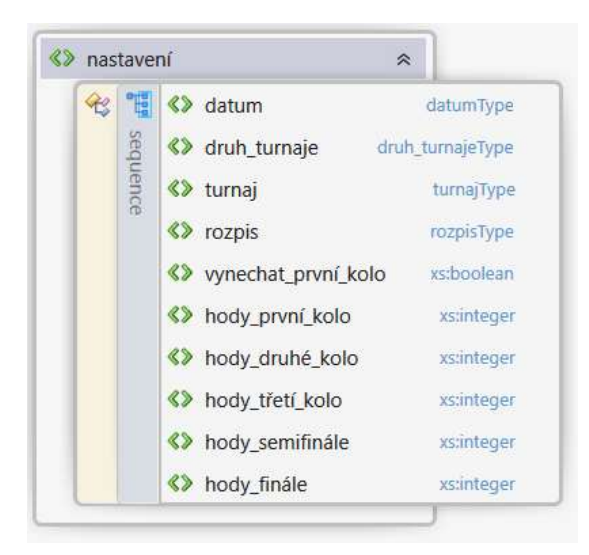

Obr. 6 – XML Schema nastavení

Po potvrzení výběru hráčů se objeví okno s možností přiřadit hráče k jednotlivým stolům. Rozřazení hráčů proběhne na základě losování, jež se v turnaji bude provádět jako dosud, tedy vytahováním lístků z losovacího zařízení (lístek obsahuje údaj, na kterém stole bude hráč hrát a v jakém pořadí). Následně uživatel do programu zadá tyto údaje, tj. přiřadí hráče k jednotlivým stolům.

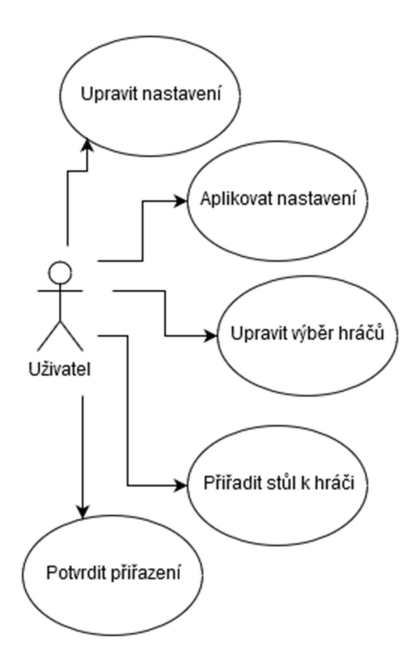

Obr. 7 – UC přiřazení hráčů ke stolům

#### 6.1.1.3 Přehled stolů a jejich vyplnění

Uživateli se zobrazí přehled všech použitých stolů. Program bude vyčkávat na vyplnění výsledků prvního kola u všech stolů. Okna se budou otevírat podle stolu, který si uživatel zvolí. V okně se zobrazí typ kola, počet hodů a jména hráčů, kteří na stole hrají. U každého hráče bude možné vyplnit celkový počet shozených kuželek v daném kole. Po vyplnění všech údajů a po potvrzení se zobrazí umístění hráčů na odehraném stole a postupující hráči budou podle předem daného rozpisu posláni do dalšího kola (vždy k jinému stolu). Při přechodu do dalšího kola nebude záležet na počtu shozených kuželek, ale na umístění hráče na daném stole (to především z důvodu změny umístění při odchodu některého z hráčů). Dále program opět čeká na vyplnění výsledků dalšího kola. Ty se vyplňují stejně a program poté opět rozhodne o postupu hráčů do dalšího kola.

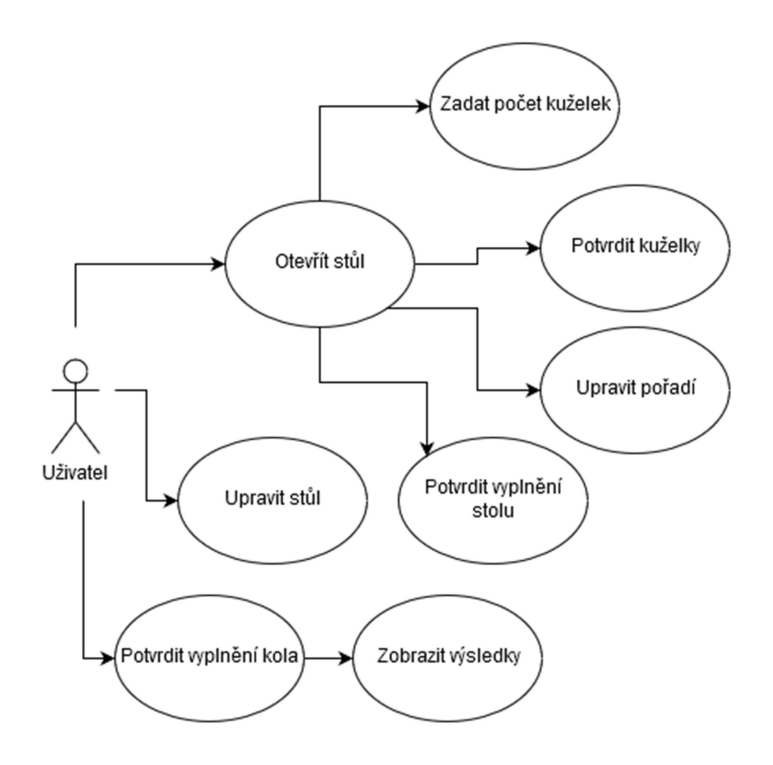

Obr. 8 – UC přehledu stolů

#### 6.1.1.4 Automatické vytvoření souborů

Takto se postupuje až do posledního kola, tj. do finále. Po vyplnění finále a po potvrzení se zobrazí konečné umístění všech zúčastněných hráčů (výsledková listina a tabulka). O konečném umístění hráčů v turnaji rozhodují pravidla.

#### 6.1.2 Načtení hry

Po každém kole se budou ukládat výsledky hráčů z tohoto kola a jejich rozřazení do dalšího kola. Kdykoliv bude možné načíst soubor s těmito výsledky a tak se vrátit do libovolného kola.

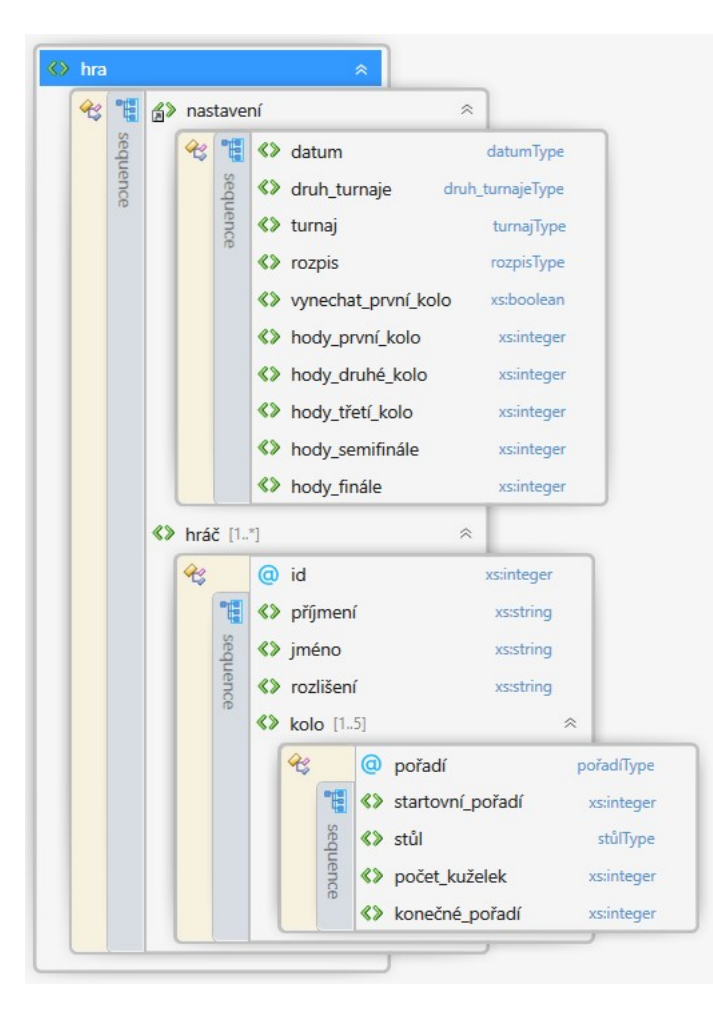

Obr. 9 – XML Schema hry

### 6.2 Část programu pro tvorbu a publikaci statistik

#### 6.2.1 Vytvoření souborů

Soubory budou vytvářeny v průběhu turnaje, při jeho ukončení nebo před odesláním těchto souborů na web. Dále bude umožněno vytvořit některé soubory ručně.

#### 6.2.1.1 Vytvoření souborů výsledkové listiny

Soubory výsledkové listiny se budou vytvářet automaticky po ukončení hry. Vytvoří se vlastně XML soubor s výslednými daty, který bude následně pomocí XSLT převeden do HTML pro účely zobrazení.

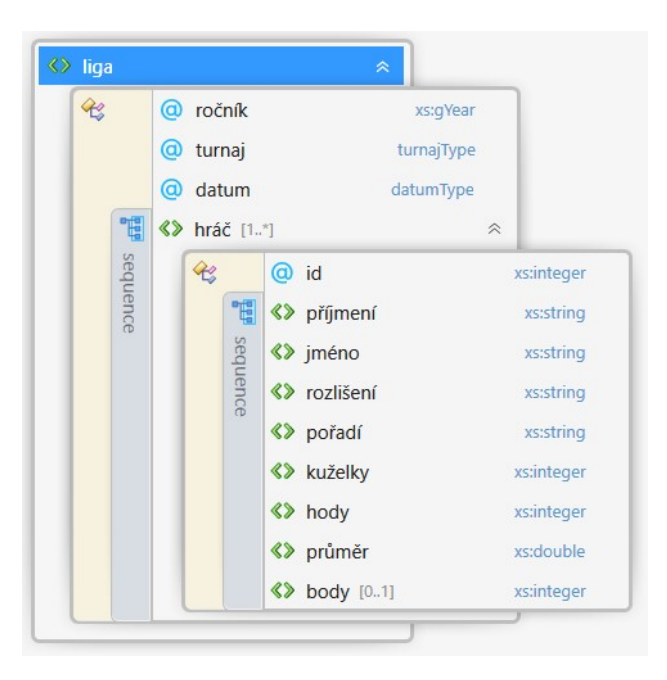

Obr. 10 – XML Schema výsledkové listiny

#### 6.2.1.2 Vytvoření tabulky

XML soubory tabulky se budou vytvářet z výsledkových listin všech turnajů ligy odehraných v daném roce (a to opět automaticky). Také se vytvoří XML soubor s výslednými daty, který bude následně pomocí XSLT převeden do HTML.

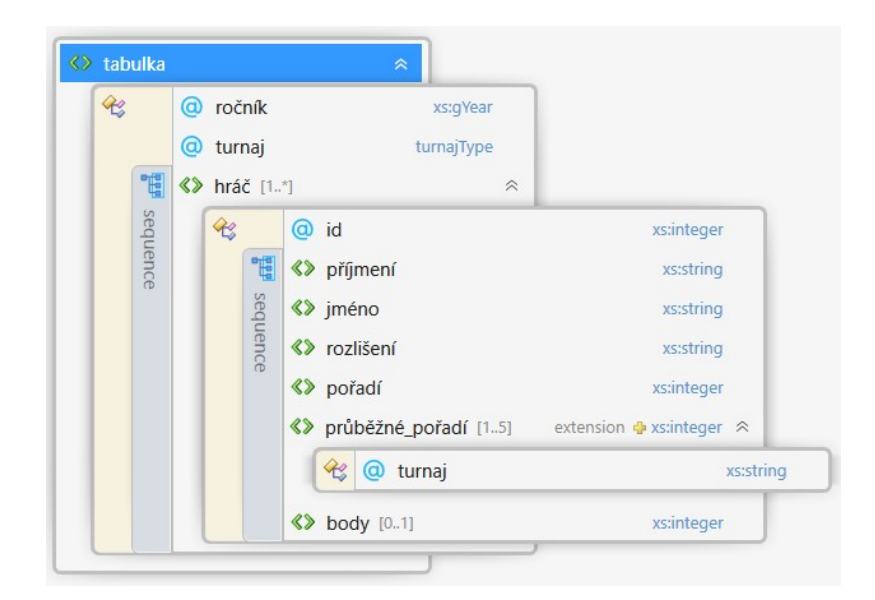

Obr. 11 - XML Schema tabulky

#### 6.2.1.3 Vytvoření souborů plakátu

Soubory plakátu se budou vytvářet přímo při odesílání plakátu na web.

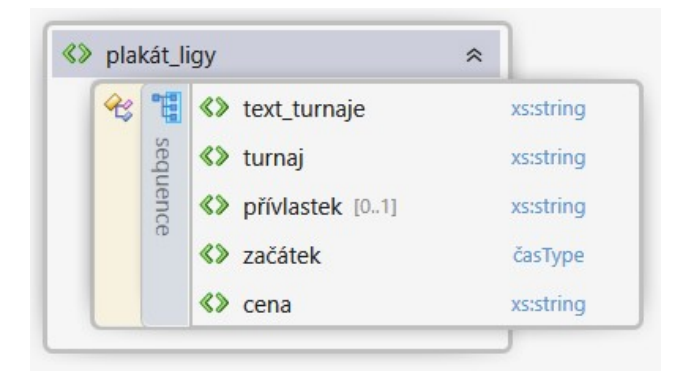

Obr. 12 – XML Schema plakátu

#### 6.2.1.4 Vytvoření souborů aktuality

Soubory aktualit se budou vytvářet také přímo při odesílání aktualit na web.

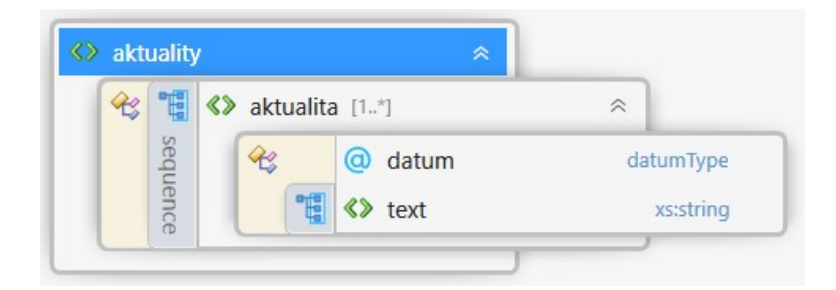

Obr. 13 - XML Schema aktuality

#### 6.2.2 Odeslání souborů na web

Po spuštění části programu pro odeslání souborů na web bude k výběru několik možností (odeslání výsledkové listiny, odeslání tabulky, odeslání plakátu a odeslání aktuality).

#### 6.2.2.1 Odeslání výsledkové listiny

Uživateli bude umožněno vybrat si vytvořený HTML soubor výsledkové listiny a ten následně odeslat na web.

#### 6.2.2.2 Odeslání tabulky

Bude použita stejná funkcionalita jako při odesílání výsledkové listiny, pouze zde dostane uživatel na výběr z HTML souborů tabulek.

#### 6.2.2.3 Odeslání plakátu

Při volbě odeslání plakátu se uživateli otevře okno, ve kterém nejprve vyplní údaje zobrazené na plakátu, a poté jej bude moci odeslat na web. Soubory plakátu se budou zobrazovat před odesláním na web. Podoba plakátu bude alespoň částečně kopírovat jeho původní podobu.

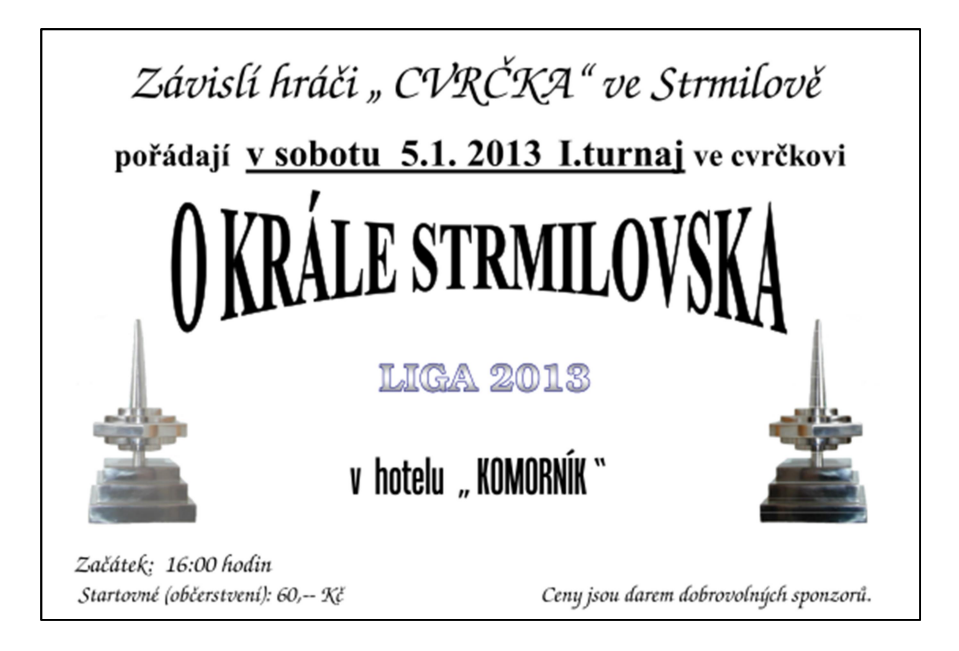

Obr. 14 – Původní plakát Ligy

#### 6.2.2.4 Odeslání aktuality

Poslední možností bude odeslání aktuality (tím je myšlen text se všemi provedenými změnami na webu). U té uživatel vyplní její datum a text a poté ji odešle. Soubor aktualit se bude opět zobrazovat až před jeho odesláním.

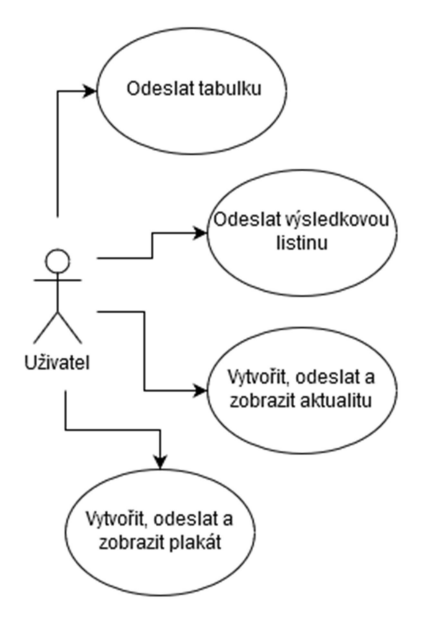

Obr. 15 – UC odeslání souborů na web

#### 6.2.3 Nastavení připojení

Pro možnou změnu přihlašovacích údajů na server a pro případnou změnu umístění souborů zavedu ještě nastavení připojení. Tento požadavek vyplynul z testování aplikace. Toto nastavení bude definovat adresu a údaje pro přihlášení k FTP serveru. Bude zde možné definovat také výchozí adresář webu a cesty ke složkám, do kterých budou soubory odesílány.

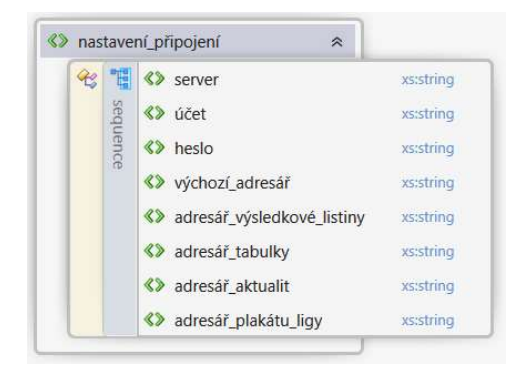

Obr. 16 – XML Schema nastavení připojení

### 6.2.4 Tisk souborů

Tisk souborů bude umožněn z otevřené HTML stránky v prohlížeči.

### 7 Implementace

Vzhledem k rozsahu programu budou v této kapitole popsány pouze nejdůležitější implementované prvky. Kompletní návod k programu je v Příloze A – Návod k programu. Ukázky použití programu jsou pak na videích v Příloze D – Disk CD.

Základní komponenty, jako jsou třídy reprezentující XML, adaptéry, pomocné třídy atd., se nachází v samostatných balíčcích.

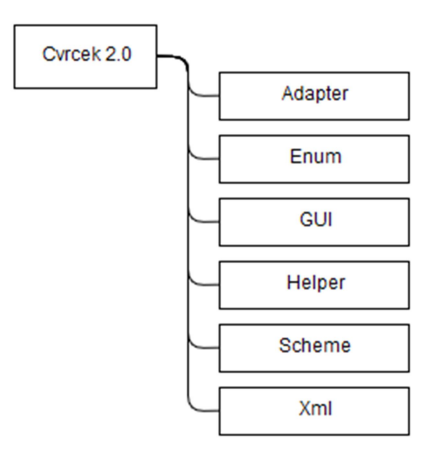

Obr. 17 – Hierarchie balíčků

#### 7.1 Třídy reprezentující XML

Do balíčku XML jsem zahrnul jednotlivé třídy, jejichž objekty reprezentují kořenové elementy, případně vnořené elementy – to podle následného použití. Každá z těchto tříd musí obsahovat anotaci pro kořenový element a pořadí elementů.

```
1 * x* Třída reprezentující nastavení hry
 \mathcal{R}* @author Miloslav Křišta (@literal <slavek.krista@gmail.com>}
 * /
@Xm1Type(propOrder = {"localDate", "kindOfTournament", "tournament",
    "progressScheme", "playFromSecondRound",
    "throwsFirstRound", "throwsSecondRound",
    "throwsThirdRound", "throwsSemifinal", "throwsFinal"})
@XmlRootElement(name = "nastavení")
public class Setting {
```
Obr. 18 – Anotace kořenového elementu

Dále tyto třídy obsahují proměnné, které reprezentují další vnořené elementy nebo atributy. Každá proměnná musí mít vytvořenu set() a get() metodu. U set() metody pak musí být použita příslušná anotace právě podle toho, zda se jedná o element nebo atribut.

```
* Nastaví ročník výsledkové listiny
\mathcal{R}^+* @param annual ročník
*1QXm1Attribute(name = "ročník")public void setAnnual (int annual) {
    this.annual = annual;\mathbf{r}/**
* Nastaví počet kuželek naházených hráčem v turnaji
* @param pins počet naházených kuželek
*/QXmlElement(name = "kuželky")public void setPins(int pins) {
   this.pins = pins;
\mathbf{r}
```
#### Obr. 19 – Anotace atributu a elementu

Pokud má být kolekce objektů těchto tříd použita jako vnořené elementy jiných tříd, pak je zapotřebí dát tyto objekty do kolekce a jí opět vytvořit set() a get() metodu s příslušnou anotací. Jiná možnost pro použití kolekce objektů v tomto případě není. Tyto XML třídy samozřejmě mohou obsahovat i další proměnné a metody – pokud u nich není anotace, tak se do XML souboru nepřevádějí. Tyto třídy mohou být také rozšiřovány.

Diagram jednotlivých XML tříd je v Příloze D – Disk CD. Veřejné metody get() a set(), které jsou vytvořeny ke všem proměnným (i k těm statickým kvůli JAXB), nejsou v diagramu zmíněny kvůli přehlednosti.

#### 7.2 Adaptéry a Enum třídy

Dále jsem řešil problém s Enum hodnotami, tedy především obsah elementů, který měly tyto Enum hodnoty reprezentovat v XML souboru. Pro pojmenování proměnných atd. v kódu programu jsem chtěl využít výhradně anglický jazyk. Obsah XML souborů jsem chtěl ovšem vést v českém jazyce, aby byl srozumitelný i pro uživatele. Musel jsem tedy řešit problém s převodem anglického jazyka na český v názvu jednotlivých hodnot Enum tříd. To jsem nakonec vyřešil přepsáním metody toString() a použitím XML adaptéru, který dokáže převést různé hodnoty.

```
* Adapter pro převod druhu turnaje do xml souboru
* @author Miloslav Křišta {@literal <slavek.krista@gmail.com>}
*1public class KindOfTournamentAdapter extends XmlAdapter<String, eKindOfTournament> {
    1 * ** Převod textu na druh turnaje
    * @param stringKindOfTournament text pro převod na druh turnaje
    * @return druh turnaje
    *@Override
    public eKindOfTournament unmarshal (String stringKindOfTournament) {
        try {
            for (eKindOfTournament kindOfTournament : eKindOfTournament.values()) {
                if (kindOfTournament.toString().equals(stringKindOfTournament)) {
                     return kindOfTournament;
                 \overline{\mathbf{1}}return null;
        } catch (Exception ex) {
            Logger.getLogger(KindOfTournamentAdapter.class.getName()).log(Level.SEVERE, null, ex);
           ErrorMessager. ShowErrorMessage(ex, "Chyba při převodu druhu textu na druh turnaje");
            return null:
        \overline{\phantom{a}}\overline{\mathbf{1}}1*x* Převod druhu turnaje na text
     * @param kindOfTournament druh turnaje
    * @return druh turnaje textově
    *@Override
    public String marshal (eKindOfTournament kindOfTournament) {
        try {
            return kindOfTournament.toString();
        } catch (Exception ex) {
            Logger.getLogger(KindOfTournamentAdapter.class.getName()).log(Level.SEVERE, null, ex);
           ErrorMessager. ShowErrorMessage(ex, "Chyba při převodu druhu turnaje na text");
            return "";
        \overline{\phantom{a}}\overline{1}
```
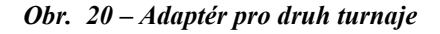

Tento adaptér jsem použil také kvůli formátu data a času. Ty byly defaultně v podobě, která nebyla uživatelsky přívětivá.

I v textových polích se data, časy a čísla zobrazovaly ve formátu, který rovněž nebyl uživatelsky přívětivý. Proto jsem přidal k těmto textovým polím masky upravující jejich formát – ten odpovídal formátu použitému v adaptéru.

#### 7.3 GUI

Pro vytváření oken aplikace jsem využil především knihovny Swing, ale také Awt. Kompletně jsem je navrhl pomocí designeru NetBeans IDE. Každá jednotlivá třída v balíčku GUI reprezentuje jedno okno aplikace a rozšiřuje třídu JFrame nebo třídu JDialog z knihovny Swing.

#### 7.4 Pomocné třídy

#### 7.4.1 FtpTransporter

K odesílání, sloučení a případnému stažení souborů jsem vytvořil třídu FtpTransporter, která rozšiřuje třídu FTPClient z knihovny ftp4j. Třídu jsem rozšiřoval především kvůli možnosti okamžitého přihlášení a připojení k FTP serveru před odesíláním souborů.

U knihovny ftp4j bych rád zmínil především metodu append(), která umožňuje přidat obsah odesílaného souboru k obsahu již vytvořeného souboru na webu. To jsem využil při skládání výsledkových listin a při skládání tabulek za sebe.

```
* Přidání obsahu souboru do souboru na serveru
* @param file název souboru na disku
* @param targetDir cílová složka na serveru
*public void append (File file, String targetDir) {
   try {
       String dir = ConnectionSetting.defaultDirectory + targetDir;
       changeDirectory(dir);
        super.append(file);
        JOptionPane. showMessageDialog(null, "Soubor byl úspěšně přidán na web.",
                                      "Odesláno", JOptionPane. INFORMATION_MESSAGE);
    } catch (IllegalStateException | IOException | FTPIllegalReplyException |
           FTPException | FTPDataTransferException | FTPAbortedException ex) {
        Logger.getLogger(FtpTransporter.class.getName()).log(Level.SEVERE, null, ex);
       ErrorMessager. ShowErrorMessage(ex, "Chyba při připojení HTML souboru k souboru na serveru");
```
Obr. 21 – Sloučení obsahu souborů při odeslání na web

#### 7.4.2 XmlTransformer

Tuto třídu jsem vytvořil pro metody obsluhující převod XML souborů.

Metoda transformFromXml() převádí obsah XML souboru do podoby Java objektů a zároveň kontroluje jeho validitu pomocí XML Schema.

```
* Převede obsah xml souboru do objektu
* @param sourceXmlFileName název zdrojového xml souboru
* @param objectForInstance objekt do kterého se má převést xml soubor
 * @param xsdFileName název xsd souboru pro validaci
 * @return požadovaná instance třídy
 * @throws JAXBException chyba při převodu xml do objektu
 * @throws org.xml.sax.SAXException chyba při validaci xml souboru
* /
public static Object transformFromXml(String sourceXmlFileName, Object objectForInstance,
                                    String xsdFileName) throws JAXBException, SAXException {
    SchemaFactory sf = SchemaFactory.newInstance(XMLConstants.W3C XML SCHEMA NS URI);
    Schema schema = sf.newSchema (new File (xsdFileName));
    JAXBContext jaxbContext = JAXBContext.newInstance(objectForInstance.getClass());
   Unmarshaller jaxbUnmarshaller = jaxbContext.createUnmarshaller();
   jaxbUnmarshaller.setSchema(schema);
   Object loadedObject = (Object) jaxbUnmarshaller.unmarshal(new File(sourceXmlFileName));
   return loadedObject;
```
Obr. 22 – Metoda transformFromXml()

Metoda transformToXml() převádí Java objekty do podoby XML souboru a zároveň kontroluje jeho validitu pomocí XML Schema.

```
* Převede obsah objektu do xml souboru
 * @param targetXmlFileName název cílového xml souboru
 * @param object instance třídy pro převod do xml souboru
 * @param xsdFileName název xsd souboru pro validaci
 * @throws JAXBException chyba při převodu objektu do xml
 * @throws org.xml.sax.SAXException chyba při validaci xml souboru
 *public static void transformToXml(String targetXmlFileName, Object object,
                                String xsdFileName) throws JAXBException, SAXException {
    SchemaFactory sf = SchemaFactory.newInstance(XMLConstants.W3C XML SCHEMA NS URI);
    Schema schema = sf.newSchema (new File (xsdFileName));
    JAXBContext jaxbContext = JAXBContext.newInstance(object.getClass());
   Marshaller jaxbMarshaller = jaxbContext.createMarshaller();
    jaxbMarshaller.setSchema (schema);
   jaxbMarshaller.setProperty(Marshaller.JAXB FORMATTED_OUTPUT, true);
   jaxbMarshaller.marshal(object, new File(targetXmlFileName));
    jaxbMarshaller.marshal(object, System.out);
```
#### Obr. 23 – Metoda transformToXml()

Metoda transformToHtml() provádí XSLT na XML soubor (tedy převod XML souboru do podoby HTML souboru pomocí zvoleného XSL souboru) a zároveň kontroluje validitu XML souboru pomocí XML Schema.

```
* Převede xml soubor do html souboru pomocí xsl transformace
* @param sourceXslFileName název xsl souboru pomocí kterého se bude
* transformovat
* @param sourceXmlFileName název xml souboru pro transformaci
 * @param trgetHtmlFileName název cílového html souboru
 * @param xsdFileName název xsd souboru pro validaci
 * @throws javax.xml.transform.TransformerConfigurationException chyba při
 * převodu xml do html pomocí xslt
 * @throws org.xml.sax.SAXException chyba při validaci xml souboru
* @throws java.io.IOException chyba při načtení xsd souboru
\ast /
public static void transformToHtml(String sourceXslFileName, String sourceXmlFileName,
                               String trgetHtmlFileName, String xsdFileName)
                                   throws TransformerException, SAXException, IOException {
   TransformerFactory factory = TransformerFactory.newInstance();
   Source sourceXsl = new StreamSource(new File(sourceXslFileName));
   Transformer transformer = factory.newTransformer(sourceXsl);
   Source sourceXml = new StreamSource(new File(sourceXmlFileName));
   SchemaFactory schemaFactory = SchemaFactory.newInstance(XMLConstants.W3C XML SCHEMA NS URI);
   Schema schema = schemaFactory.newSchema(new File(xsdFileName));
   Validator validator = schema.newValidator();
   validator.validate(sourceXml);
   transformer.transform(sourceXml, new StreamResult(new File(trgetHtmlFileName)));
```
#### Obr. 24 – Metoda transformToHtml()

#### 7.4.3 WindowHelper

Mimo jiné jsem řešil také zákaz otevírání některých oken při spuštěné hře, možnost zavření všech oken hry při jejím přerušení a upozornění na zavření těchto oken. Z toho důvodu jsem vytvořil třídu WindowHelper.

V této třídě tedy uchovávám dvě kolekce oken. Jednu pro zavření všech oken při přerušení hry v jejím průběhu a jednu kolekci pro zavření oken při ručním vytváření XML souborů tabulky. Tato okna se zavřou až po potvrzení vyskakovací hlášky – aby si uživatel omylem nepřerušil hru.

Třída WindowHelper dále obsahuje definici masek pro formáty čísel, data a času, aby byly použitelné v jakémkoli okně.

#### 7.4.4 CryptHelper

Pro možnost šifrování hesla jsem vytvořil třídu CryptHelper, která umožňuje zašifrovat heslo pro uložení do XML souboru a dešifrovat ho pro následné použití k přihlášení k FTP serveru.

Třídu ErrorMesseger jsem vytvořil kvůli možnosti vizuálního zobrazení a konkrétnějšího popisu chybové hlášky, která by uživatele upozornila na případnou chybu, ke které došlo při chodu programu (např. chyba při validaci souborů, chyba při vyplnění přihlašovacích údajů na FTP server).

### 7.5 Přiřazení hráčů do hry

Další věcí, kterou jsem chtěl oproti starému programu zlepšit, bylo vyhledávání hráčů pro přiřazení do hry. V původním programu se totiž vybíralo ze všech hráčů, což bylo poměrně zdlouhavé. Použil jsem tedy porovnání příjmení v rámci jednoho listu – načtených a zvlášť přiřazených hráčů. Toto filtrování je použito také pro přiřazování hráčů ke stolům.

### 7.6 Přiřazení hráčů ke stolům

Oproti starému programu jsem chtěl přiřazení hráčů ke stolům nechat viditelné. Proto jsem hráče po přiřazení ke stolu nenechal zmizet, ale podbarvil jsem je barvou daného stolu. Tak je možné rozlišit, ke kterému stolu hráč jde, a zároveň je zde vizuální kontrola toho, kteří z hráčů ještě nebyli přiřazeni k žádnému stolu.

Při přiřazování hráčů ke stolům nechávám uživateli možnost vrátit se k oknu s přiřazením hráčů do hry, a to pro případ, kdy by bylo zapotřebí nějakého hráče dodatečně přidat.

Jakmile je potvrzeno přiřazení hráčů ke stolům, podle pravidel již není možné dodatečně provádět žádné úpravy týkající se přiřazení hráčů do hry a přiřazení hráčů ke stolům.

### 7.7 Nastavení hry

Nastavení turnajů bylo ve starém programu také možné měnit, ale program to nevyžadoval. Dle mého názoru je ale nastavení turnajů stěžejní a pro nový program nezbytné především kvůli údajům, které se vypočítávají a vkládají do výsledkové listiny nebo tabulky, ale také kvůli určení rozpisu, podle něhož budou hráči posíláni do dalšího kola. Proto jsem vyplnění nastavení v novém programu udělal jako povinné.

Starý program vybíral rozpis sám podle počtu hráčů, takže se pro použití požadovaného rozpisu museli do hry doplňovat fiktivní hráči. Toto je u nového programu odbouráno právě nucenou volbou rozpisu.

V nastavení se tedy určuje datum konání turnaje, druh turnaje (Liga nebo Strmilovský pohár), pořadí turnaje v daném roce a rozpis.

Poslední možností nastavení je počet hodů v jednotlivých kolech. Ten je stěžejní pro výpočet průměrů a celkový počet hodů jednotlivých hráčů pro případné statistiky a pro zobrazení těchto údajů ve výsledkové listině. U starého programu se stávalo, že se tento údaj neupravil právě kvůli tomu, že nebylo nastavení hry vyžadováno.

### 7.8 Přehled stolů a jejich vyplnění

-

Zde jsem uživateli nabídl možnost otevření oken všech stolů. Každé okno stolu obsahuje označení stolu, pořadové číslo kola a počet hodů, které hráč na tomto stole odehraje. Kromě toho obsahuje také jména hráčů, kteří na stole hrají, pole pro vyplnění počtu shozených kuželek a pole pro umístění hráče v daném kole.

Uživateli jsem dal možnost vyplnit buď pouze počet shozených kuželek, nebo rovnou i umístění hráčů. Pokud uživatel vyplní pouze shozené kuželky, pak při prvním potvrzení vyplnění stolu se doplní umístění jednotlivých hráčů automaticky.

Pokud by se stalo, že by měli dva hráči v daném kole naházeno stejně kuželek, a měli by tedy stejné umístění, pak je na tuto situaci uživatel upozorněn a musí umístění u těchto hráčů změnit ručně podle rozhozu<sup>9</sup>.

Po potvrzení stolu s již vyplněným umístěním má uživatel možnost si stůl opět otevřít a výsledky změnit. Tato možnost je důležitá kvůli případnému odchodu hráčů během turnaje. Pokud by taková situace nastala, je nutné odebrat odcházejícímu hráči jeho umístění a předat ho dalšímu za ním. Této možnosti lze využít i při případné chybě uživatele při zadávání výsledků.

<sup>&</sup>lt;sup>9</sup> Rozhoz znamená, že hráči se shodným umístěním mají další tři hody – výše se umístí ten, který shodí více kuželek.

#### 7.9 Načtení hry

Pro ukládání hry po každém kole jsem se rozhodl ze dvou důvodů.

Prvním z nich bylo nečekané vypnutí programu. Jinak by totiž nebylo možné hru načíst a pokračovat v ní – ve starém programu bylo nutné zadat vše od začátku. Před zavedením možnosti změny výsledků na stole to byl jediný způsob opravy umístění nebo úpravy umístění při odchodu hráče.

Druhým z důvodů bylo uložení počtu naházených kuželek a umístění jednotlivých hráčů. Pro získání detailnějších statistik bylo uložení těchto údajů nezbytné.

Pro načtení hry slouží XML soubory ve složce game, které uchovávají data z jednotlivých kol a nastavení turnaje. Po každém odehraném kole se tedy uloží všechny výsledky hráčů z tohoto kola, jejich rozřazení do kola dalšího a nastavení hry.

### 7.10 Vytváření výsledkové listiny

Rozřazení hráčů do výsledkové listiny bylo rovněž poměrně složité. V původním programu se výsledková listina generovala také sama, ale program nedokázal nijak rozlišit stejně umístěné hráče.

V novém programu jsem chtěl tento problém vyřešit. Proto jsem zavedl rozřazení hráčů pomocí metody sort() ze třídy Collections. V té porovnávám vždy výsledky (počet odehraných kol, umístění a počet shozených kuželek) dvou stejně umístěných hráčů, a to zpětně až do prvního kola, pokud je to nezbytné. Pokud ani tak není rozhodnuto o umístění hráčů, vyvolávám uživateli vyskakovací okno právě s těmito dvěma hráči, ze kterých uživatel vybere toho, který se má umístit výše v žebříčku (což určí podle podrobnějších pravidel).

#### 7.11 Vytváření tabulky

Starý program vůbec neumožňoval vytvoření tabulky – ta se počítala a psala ručně. Dalším citelným rozšířením nového programu tedy bylo vytvoření této tabulky automaticky.

Tabulka je vytvářena z výsledkových listin daného roku. Program umí hráče automaticky seřadit podle hodnot (body a umístění hráčů) zpětně až do výsledků prvního turnaje, pokud je to nezbytné. Pokud ani tak není rozhodnuto o umístění hráčů v tabulce, zasahuje opět uživatel.

### 7.12 Implementace na webu

Při rozhodování, jak vložit vygenerovaný HTML soubor na webové stránky, jsem vycházel ze způsobu, který jsem používal pro vkládání PDF souborů dosud. Kdybych totiž musel generovat pro každou stránku veškerý obsah – mám na mysli především hlavičku, patičku, menu atd. – bylo by to dosti nepraktické. Proto jsem se rozhodl jednoduše vložit odkaz na HTML stránku do předpřipraveného iframe. Tam se zobrazí jako vložená HTML stránka, ve které se dá rolovat.

Okrajově se ještě zmíním o řešení problému s pojmenováním souboru. Prohlížeče totiž samy o sobě neobnovují obsah iframů. Já jsem to do té doby u PDF souborů neřešil. Nový soubor jsem vždy pojmenoval trochu jinak – to už prohlížeč zaznamenal a obnovil iframe. Pojmenovávat každý soubor novým názvem by znamenalo kontrolovat jeho poslední název na webu, a to ještě v nějakém specifickém formátu. Tomu jsem se chtěl vyhnout, protože by to bylo nepraktické. Proto jsem musel vyřešit automatické obnovení iframe při každém otevření stránky s iframe.

```
<div class="odsazeni">
 <iframe id ="theframe" src="2018.html?var=xxx"></iframe>
 <script>
   var _theframe = document.getElementById("theframe");
    _theframe.contentWindow.location.href = _theframe.src;
 </script>
\langle/div>
```
#### Obr. 25 – Vložení HTML stránky pomocí iframe

I tak jsem ale musel zachovat možnost změny názvu HTML souboru před jeho vygenerováním, pokud by bylo zapotřebí odeslat soubor s jiným názvem (v tomto programu např. při odeslání souboru s názvem jiným než názvem aktuálního roku).

#### 7.13 Vytvoření XML souborů z Word dokumentů

S nasazením programu jsem začínal ve chvíli, kdy již byly odehrány tři turnaje, proto bylo zapotřebí dostat nějakým způsobem výsledky z těchto turnajů do programu. Přepisovat všechny ručně nepřipadalo v úvahu. Naštěstí byly původní výsledky uchovávány v elektronické podobě ve Wordu<sup>10</sup>. Pro převod dat z Wordu do XML jsem použil Excel. Excel umožňuje mapování sloupců do XML pomocí XSD souboru $<sup>11</sup>$ , takže jsem využil</sup> vytvořené XML Schema Ligy. Po načtení tohoto souboru jsem namapoval jednotlivé elementy na sloupce a do těchto sloupců jsem zkopíroval obsah z Word dokumentu (viz Příloha D – Disk CD). Následně stačilo exportovat data, doplnit chybějící údaje (atributy kořenového elementu) a potřebný soubor byl vytvořen.

Konverze výsledkové listiny do XML proběhla v pořádku, zbývalo tedy vytvořit tabulku po třech turnajích. Tabulka vychází z výsledkových listin, takže jsem využil již napsaný kód, který vytváří tabulku z výsledkových listin. Především proto jsem vytvořil nástroj umožňující poskládat tabulku z výsledkových listin ručně. Tento nástroj je ovšem možné využít i nyní – např. pokud by byla vytvořena tabulka z chybných výsledkových listin.

#### 7.14 Ukládání souborů do složek

-

Všechny soubory vytvořené nebo používané programem jsou uchovávány v hierarchii složek, přičemž každá z nich odpovídá jednomu XML Schema. Tyto složky dále obsahují podsložky html, xml a xsl.

Složka xml – zde jsou uloženy všechny XML soubory vytvořené programem.

Složka xsl – zde jsou uloženy všechny potřebné XSL a XSD soubory, které program využívá, a případně také SPS soubory $^{12}$ .

Složka html – zde jsou uloženy všechny HTML soubory vytvořené programem. Tuto podsložku neobsahují ty složky, ve kterých jsou XML soubory nepřevádějící se do HTML souborů.

<sup>&</sup>lt;sup>10</sup> Údaje z výsledkové listiny byly přepsány do tabulky ve Wordu kvůli uchování v elektronické podobě.

<sup>&</sup>lt;sup>11</sup> Tato funkce se v Excelu nachází v záložce Vývojář, pod tlačítkem Vzor.

<sup>&</sup>lt;sup>12</sup> SPS soubory jsou soubory s grafickým designem XSL souborů vytvořené pomocí Altova StyleVision.

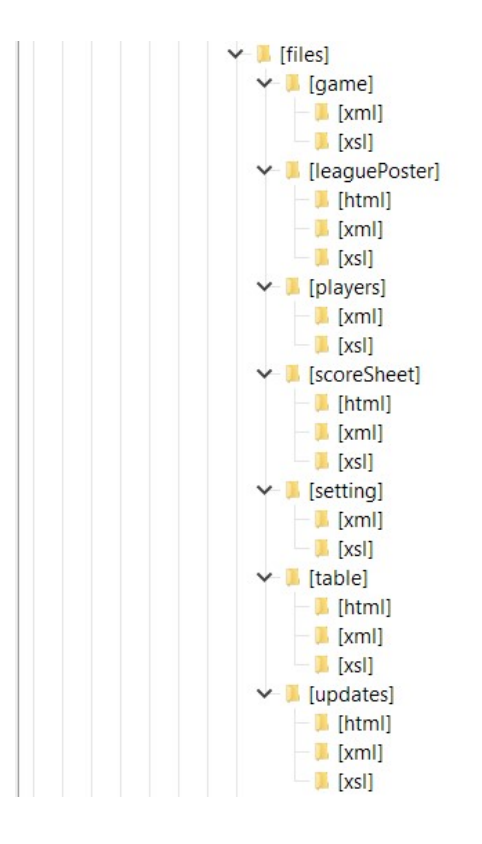

Obr. 26 – Hierarchie složek

### 8 Testování

První ostrý test programu při turnaji proběhl dne 05. 11. 2016 (zatím testován pouze průběh hry). Program fungoval v pořádku. Výsledková listina odpovídala té, která byla napsána ručně. Výsledky natažené z Word dokumentů, ve kterých byly uchovány před zprovozněním programu, se správně spojily do tabulky s nynější výsledkovou listinou. Tabulka tedy také odpovídala té ručně psané. Problém nastal u rozhodnutí o pořadí hráčů v tabulce/výsledkové listině, pokud se jejich umístění rovnalo a program nedokázal sám tyto hráče rozřadit. Proto jsem do programu přidal možnost ručního zásahu uživatele při rozřazení hráčů

Odeslání souborů na web nebylo zprovozněno hned od začátku. Jeho test proběhl při dalším turnaji dne 03. 12. 2016. Problém se objevil u názvu souboru, který neodpovídal požadavkům pro zobrazení na webu. Proto bylo do programu přidáno pole s názvem souboru odesílaného na web.

Při testování se také objevil problém při ruční úpravě výsledků. Ruční editace XML souborů byla v pořádku, ale nedal se z nich jednoduše vytvořit HTML soubor. Proto jsem do programu přidal možnost vytvoření HTML souborů výsledkové listiny a tabulky z XML souborů. S tím souviselo i přidání ručního vytvoření tabulky z výsledkových listin.

Dalším rozšířením programu, které vyplynulo z jeho užívání, bylo zavedení nastavení připojení. To bylo přidáno především kvůli možné změně umístění souborů na webu, ale také kvůli změně přihlašovacích údajů k FTP serveru, na kterém byly umístěny soubory webu. Pro mě to mělo význam především u výsledkové listiny a tabulky, u nichž se každý rok vytváří nová složka – tlačítko na webu. Je tedy zapotřebí každý rok upravit tyto dvě hodnoty.

Další funkcí, která byla přidána během testování, byla možnost upravit výsledky na stole před ukončením kola. Tato funkce je využívána při chybném zadání výsledků nebo při případném odchodu hráče během hry. S touto funkcí nebylo předem počítáno, jelikož jsem se domníval, že bude stačit načtení uloženého kola.

Testování bylo užitečné, protože na základě připomínek uživatelů byly doplněny některé další funkce, díky kterým se stal program více uživatelsky přívětivým (např. možnost přidání hráče do hry při přiřazování hráčů ke stolům nebo změna výsledků na stole po jeho potvrzení).

### 9 Možnosti budoucího rozšíření

Možností, jak rozšířit program do budoucna, je spousta. Proto zmíním jen některé z nich, ve kterých nastíním možný potenciál této aplikace.

#### 9.1 Ukládání všech souborů

Ukládání všech souborů na nějaké úložiště – ideálně přímo na FTP server, na kterém jsou uloženy soubory webu. Tento koncept je již zčásti navržen a zakomentován v kódu programu (z důvodu vyřešení některých problémů, které s tím souvisí).

Jednalo by se tedy o odeslání všech souborů používaných programem na web, a to jak z důvodu zálohy, tak z důvodu jejich stažení a následného použití na jiném PC.

### 9.2 Obsáhlejší statistiky

Využití všech XML souborů s jakýmikoliv výsledky k vytvoření obsáhlejších statistik. Spousta statistik je již na webu zveřejněna – většina je počítána ručně, což je velmi zdlouhavé a také náchylné na chyby. Proto by bylo možné tyto statistiky vypočítat přímo pomocí programu, který by načetl všechna turnajová kola, z nich by se dal vyčíst např. počet shozených kuželek na jednotlivých stolech. Tato možnost by se dala také zpracovat pomocí XSLT. Vytvořil by se XSL soubor, který by všechny tyto výsledky spočítal do nového XML souboru, tento XML soubor by se poté převedl na HTML soubor, který by se prezentoval na webu. Využití programu by tedy bylo vhodné spíše pro případy, které by potřebovaly zásah uživatele, nebo by měly být zobrazeny přímo v programu.

### 9.3 Rozšíření pro turnaj dvojic

Na turnajích dvojic se konečné výsledky počítají jinak než při normálních turnajích. Bylo by tedy zapotřebí změnit způsob přiřazení hráčů do hry (dva hráči hrají společně), určování pořadí a postupový klíč. Jinak by bylo možné využít program tak, jak je.

### 9.4 Hra na jiném počtu stolů

Hra na méně než 8 stolech – zde by pouze stačilo vytvořit nový rozpis, jinak by si měl program s méně stoly poradit.

### 10 Závěr

Program funguje správně. Uživatelům velmi usnadňuje práci nejen v průběhu turnaje, ale také především rychlým vytvořením a zobrazením výsledkové listiny a tabulky. Bylo odbouráno ruční počítání tabulky, které s sebou neslo riziko chybovosti. Rychlé a jednoduché je také odeslání těchto souborů na web včetně Plakátu ligy a Aktuality. Tisk těchto dokumentů je pak možný přímo z HTML stránky.

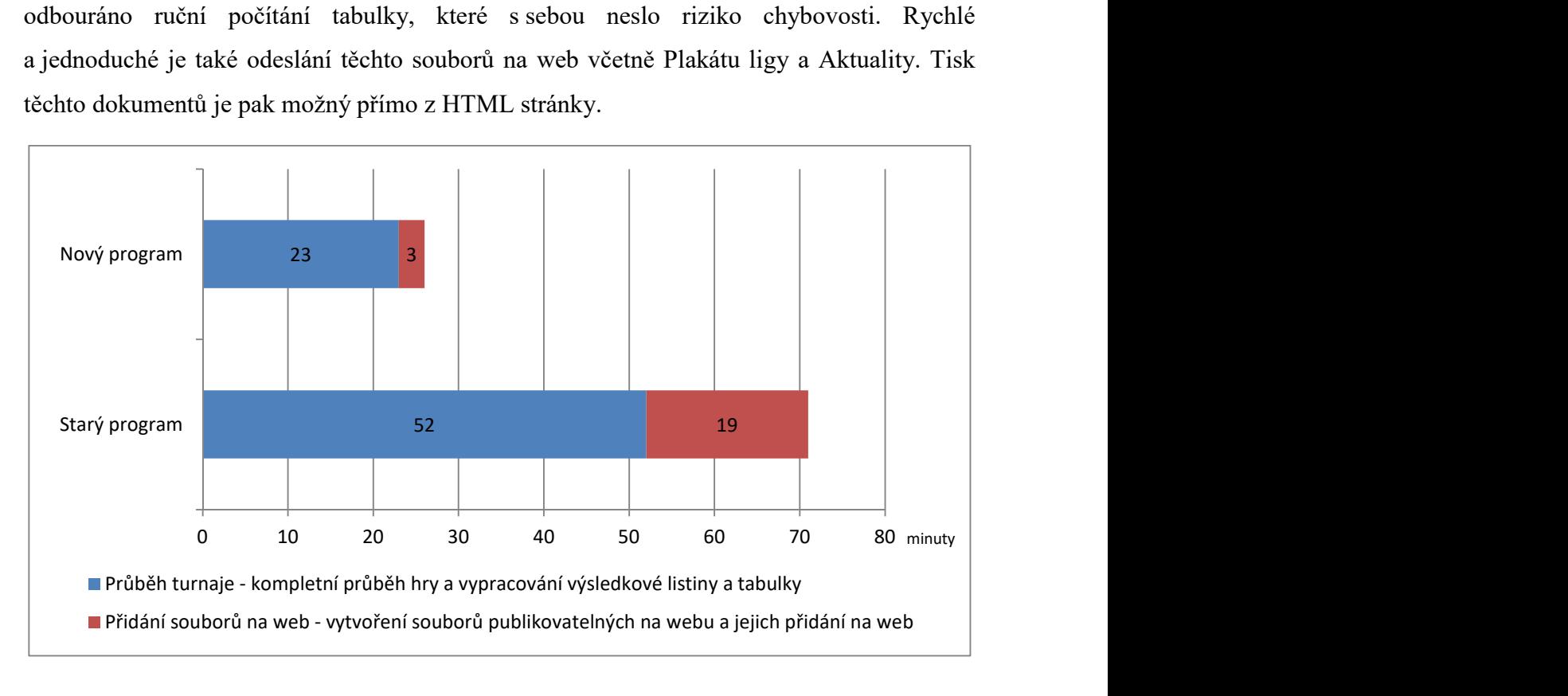

Obr. 27 – Grafické porovnání času při práci se starým a novým programem

Program pracuje s novými rozpisy a umožňuje flexibilitu pro možná budoucí rozšíření nebo úpravy pravidel.

Veškeré výsledky jsou ukládány v XML souborech, takže je možné z nich vyčíst jakékoliv podstatné údaje, případně je použít k získání rozsáhlejších statistik.

Ukázalo se, že zprovoznění programu po třech odehraných turnajích bylo možné. Veškeré chyby, které se během vývoje objevily, byly opraveny. Domnívám se, že dlouhodobější testování programu bylo pro jeho vývoj užitečné.

Nativní XML databázi jsem se nakonec rozhodl nepoužít, pro můj návrh zpracování XML dat by byla zbytečná. Tato databáze by měla smysl pro složitější datové struktury. Z tohoto důvodu jsem se rozhodl ukládat soubory pouze do složek. Všechny soubory, které byly potřebné pro tvorbu a zpracování XML souborů, a všechny soubory vytvořené programem, jsou v Příloze D – Disk CD.

### 11 Seznam zdrojů

### Literatura

 [1] KOSEK, Jiří. XML pro každého: podrobný průvodce. Praha: Grada Publishing, a. s., 2000. 163 s. ISBN 8071698601.

[2] HEROUT, Pavel. Java a XML. 1. vyd. České Budějovice: Kopp, 2007. 313 s. ISBN 978-80-7232-307-4.

[3] BRADLEY, Neil a Jiří BRÁZDA. XML: kompletní průvodce. 1. vyd. Praha: Grada Publishing, a. s., 2000. 537 s. ISBN 8071699497.

[4] YOUNG, Michael J. XML: krok za krokem. 1. vyd. Přeložil Aleš Thiemel. Praha: Mobil Media, 2002. 471 s. ISBN 8086593282.

[5] HOLUBOVÁ, Irena a Jaroslav POKORNÝ. XML technologie: principy a aplikace v praxi. Praha: Grada Publishing, a. s., 2008. 272 s. ISBN 978-80-247-2725-7.

### Webové zdroje

[1] KOSEK, Jiří. Domovská stránka Jirky Koska: "VŠE O WWW" [online]. 1999, 2014-10-22 [cit. 2015-02-10]. Dostupné z: http://www.kosek.cz/

# 12 Seznam obrázků

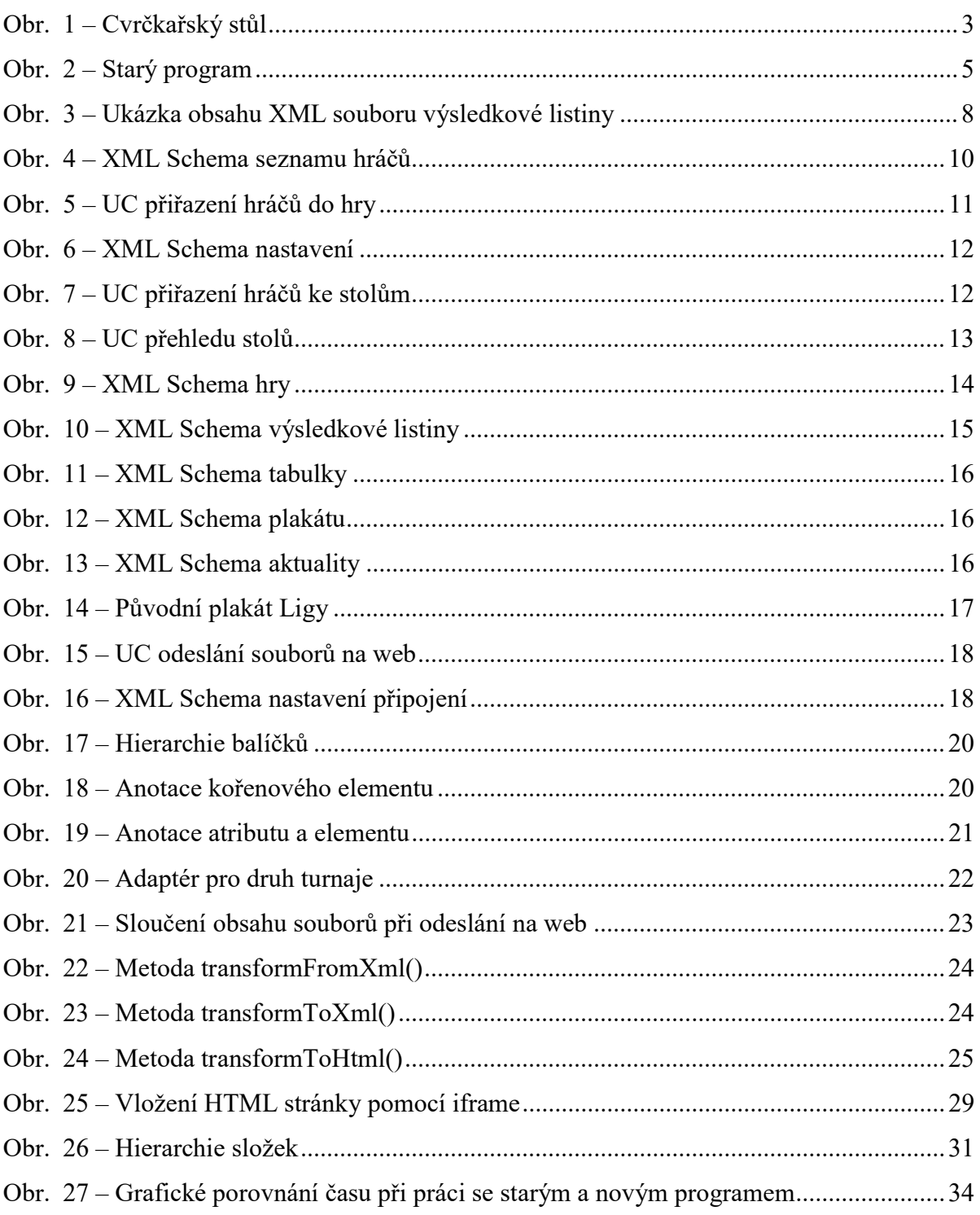

## 13 Seznam příloh

Příloha A – Návod k programu (str. 39)

Příloha B – Kompletní pravidla hry (str. 51)

Příloha C – Rozpis pro 8 stolů (str. 54)

Příloha D – Disk CD (str. 58)

### Příloha A: Návod k programu

### 1. Spuštění programu

Po spuštění programu se uživateli zobrazí menu, ve kterém si může zvolit jednu z následujících možností.

- Vybrat zahájení hry od začátku.
- Načíst hru z uloženého souboru (hra se ukládá po každém potvrzení vyplnění kola).
- Ručně vytvořit HTML soubory z XML souborů.
- Odeslat soubory na web.

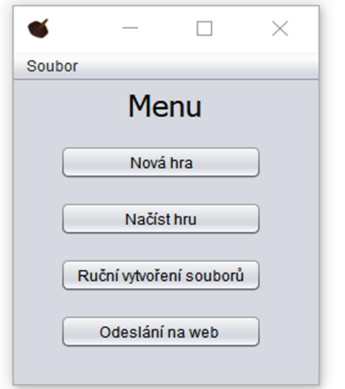

### 2. Nastavení připojení

Na hlavní obrazovce je také možnost otevřít nastavení připojení. V něm uživatel nastaví přístupové údaje a adresu FTP serveru, na kterém je web umístěn. Dále definuje defaultní složku a cesty pro uložení HTML souborů na server.

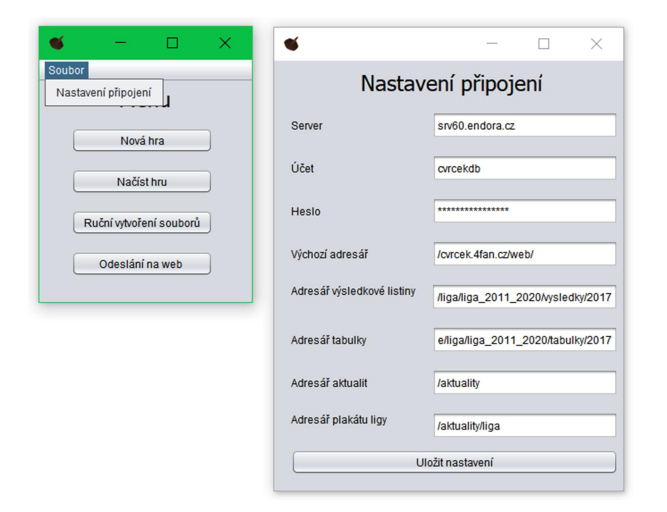

### 3. Nová hra

#### 3.1 Výběr hráčů

V této obrazovce může uživatel načíst soubor s již vytvořenými hráči. Dále má možnost vytvořit nového hráče, upravit ho nebo smazat. Soubor s hráči může také uložit, a to buď do stávajícího, nebo do nového souboru.

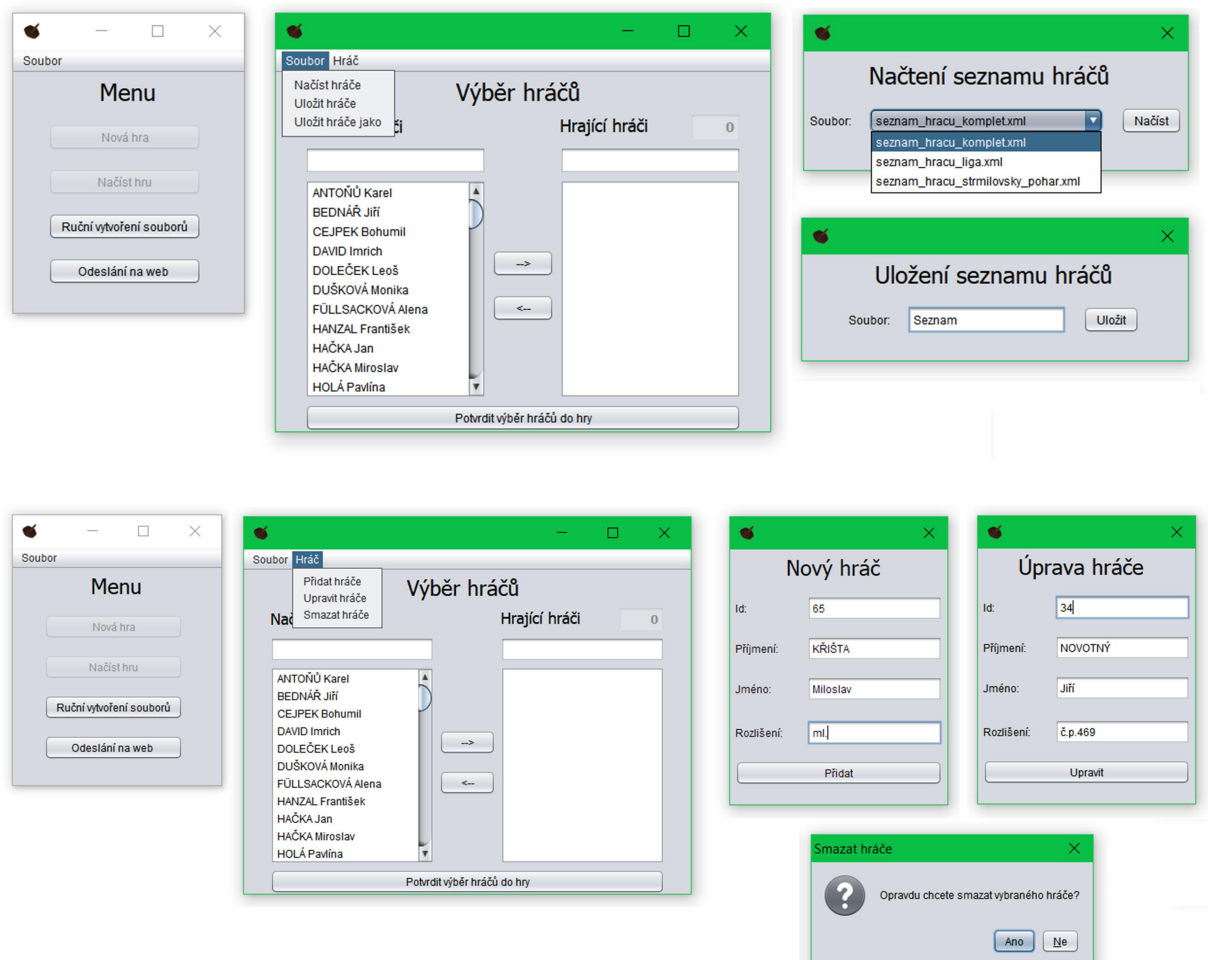

#### 3.2 Přiřazení hráčů do hry

Po načtení nebo vytvoření nových hráčů může uživatel tyto hráče přiřadit do hry. V obou případech je možné mezi hráči vyhledávat, a to zadáním části nebo celého jejich příjmení.

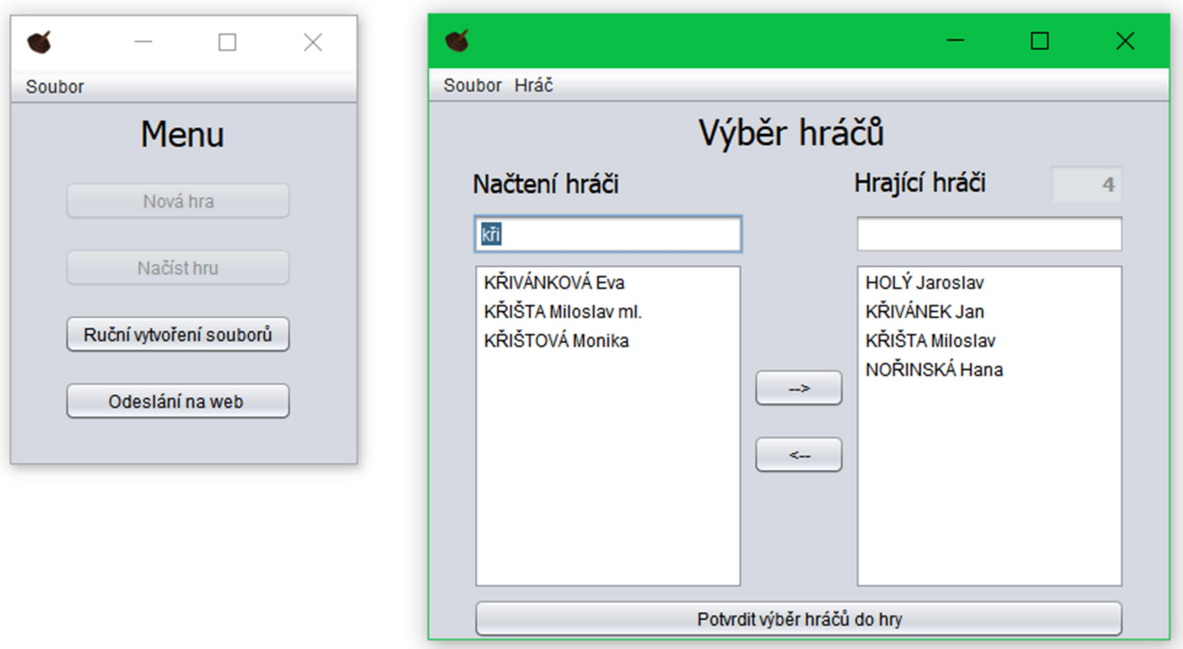

#### 3.3 Přiřazení hráčů ke stolům a Nastavení hry

Po potvrzení přiřazení hráčů do hry se uživateli nabídne obrazovka s přiřazením hráčů k jednotlivým stolům a obrazovka s nastavením hry. V nastavení si může uživatel změnit datum konání turnaje, zvolí si druh turnaje a jeho pořadí. Dále si vybere, podle kterého rozpisu se hra bude hrát a nastaví počet hodů pro jednotlivá kola. Toto nastavení se uloží pro příště. Po potvrzení nastavení hry okno zmizí.

V obrazovce s přiřazením hráčů ke stolům může uživatel opět mezi jednotlivými hráči vyhledávat. Po přiřazení stolu se každý hráč podbarví barvou daného stolu. Dále má uživatel možnost opět zobrazit a případně upravit nastavení hry nebo přidat další hráče do hry znovuotevřením okna pro přiřazení hráčů do hry.

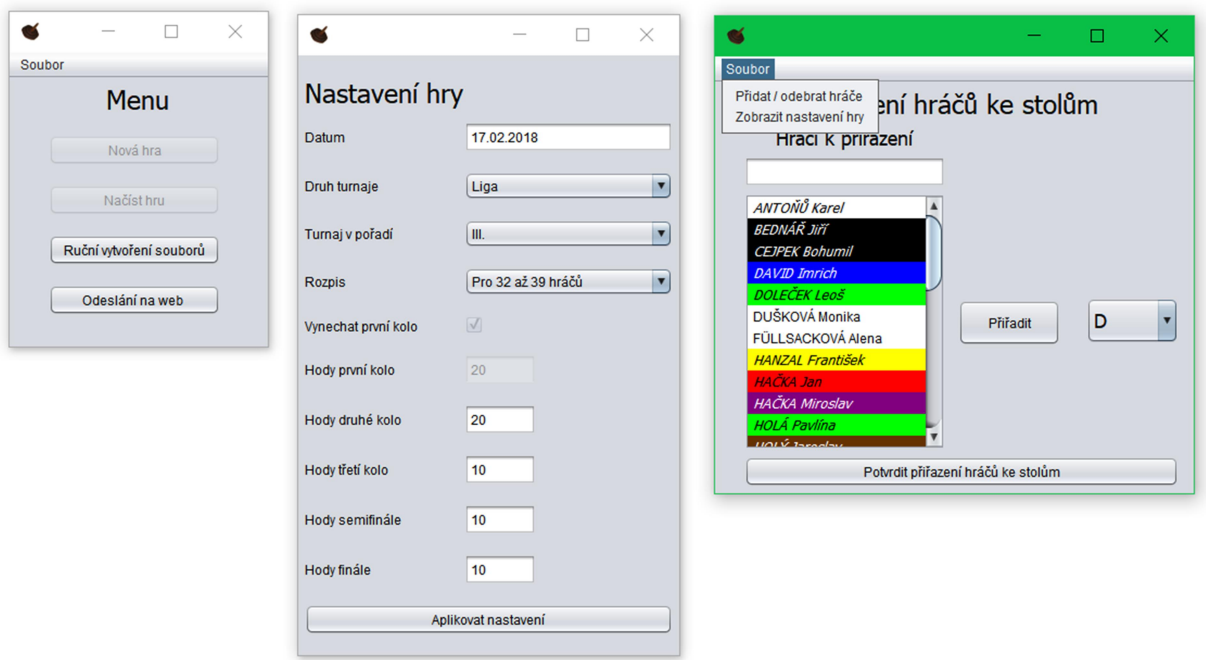

#### 3.4 Přehled stolů

Po potvrzení přiřazení stolů se uživateli otevře obrazovka s přehledem jednotlivých stolů, které může dále otevírat a vyplňovat v nich potřebné hodnoty.

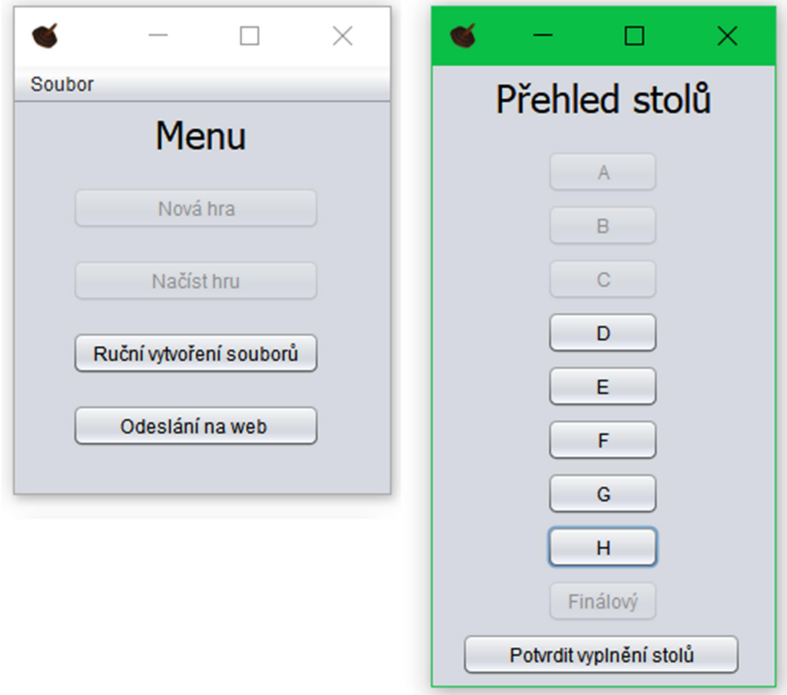

#### 3.5 Vyplnění stolu

Na stole může uživatel vyplnit počet naházených kuželek u jednotlivých hráčů a po prvním potvrzení vyplnění stolu se mu automaticky doplní pořadí hráčů na stole. Po druhém potvrzení vyplnění stolu se okno zavře a odešle své statistiky.

Uživatel však může zvolit postup, kdy ručně vyplní jak naházené kuželky, tak pořadí hráčů na stole. Pokud se však splete v zadávání naházených kuželek u některého stolu, je samozřejmě možné stůl opět otevřít v přehledu stolů a potvrdit upravené vyplnění stolu.

Při shodném umístění hráčů na stole program upozorní na toto pořadí červeným zbarvením. Teprve po upravení tohoto pořadí může uživatel pokračovat dále (o pořadí hráčů rozhoduje rozhoz).

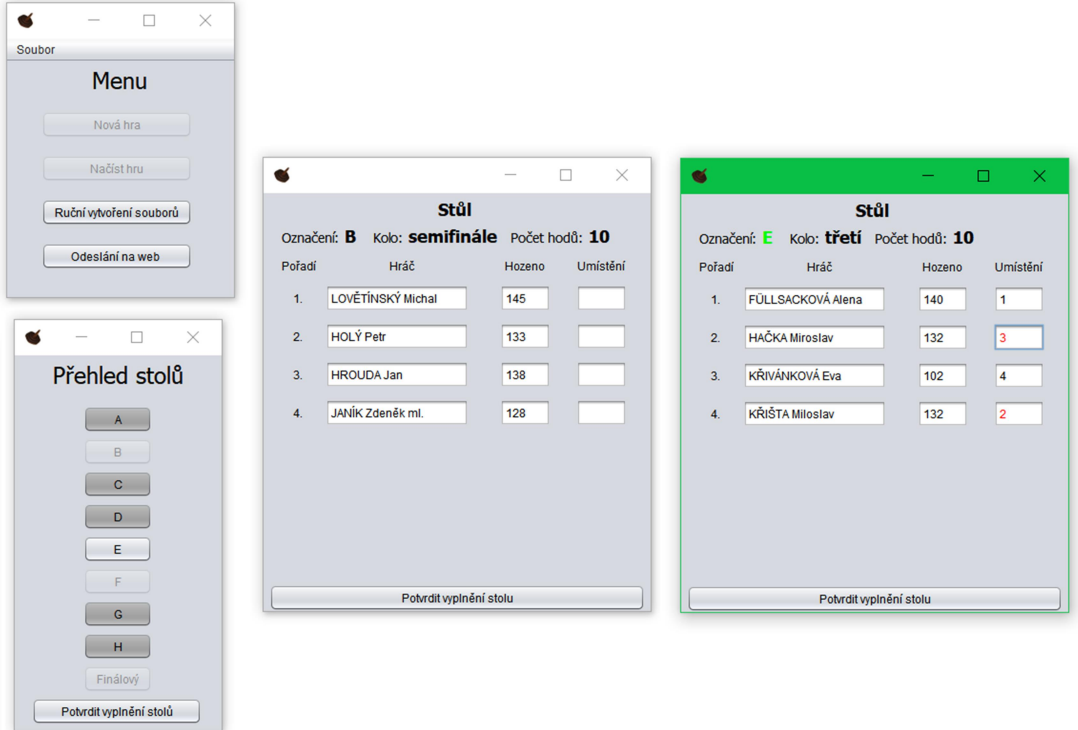

Při odchodu hráče ze hry se upraví pořadí hráčů na stole ručně podle pravidel.

#### 3.6 Potvrzení odehraného kola

Po vyplnění všech dostupných stolů uživatel potvrdí vyplnění těchto stolů. Tím se provede přiřazení hráčů ke stolům v dalším kole. Takto postupuje uživatel až do posledního kola.

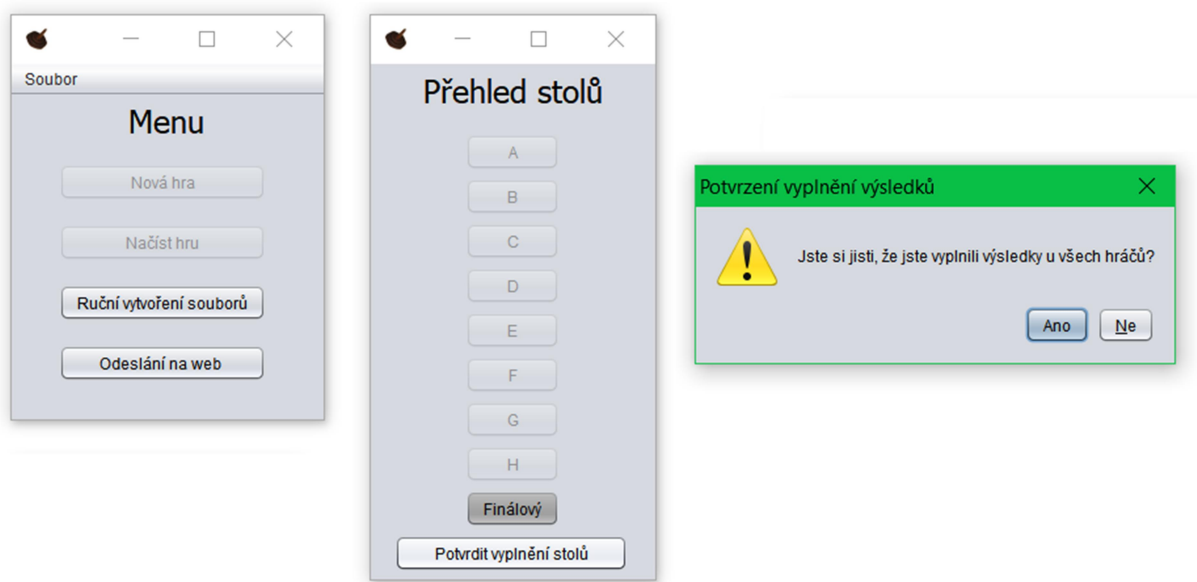

#### 3.7 Rozřazení hráčů

Po potvrzení posledního kola může nastat situace, kdy bude muset uživatel určit pořadí hráčů ručně (podle daných pravidel). K tomu může dojít při stejném konečném pořadí hráčů v turnaji (výsledková listina nebo tabulka).

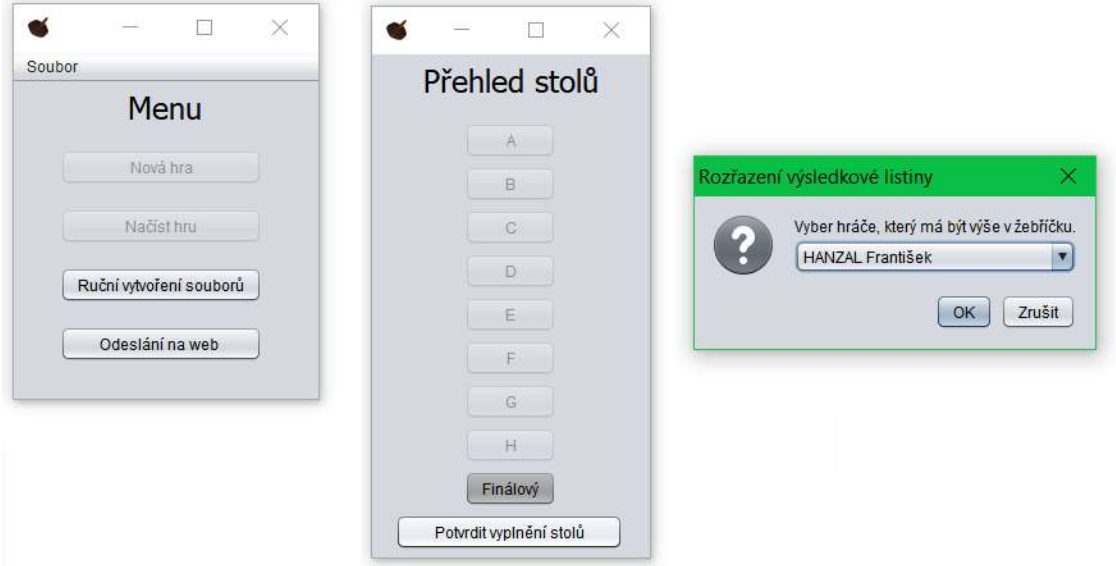

#### 3.8 Zobrazení výsledkové listiny a tabulky

Po případném rozřazení hráčů se uživateli otevřou dvě webové stránky – výsledková listina a tabulka umístění hráčů po odehraných turnajích v daném roce.

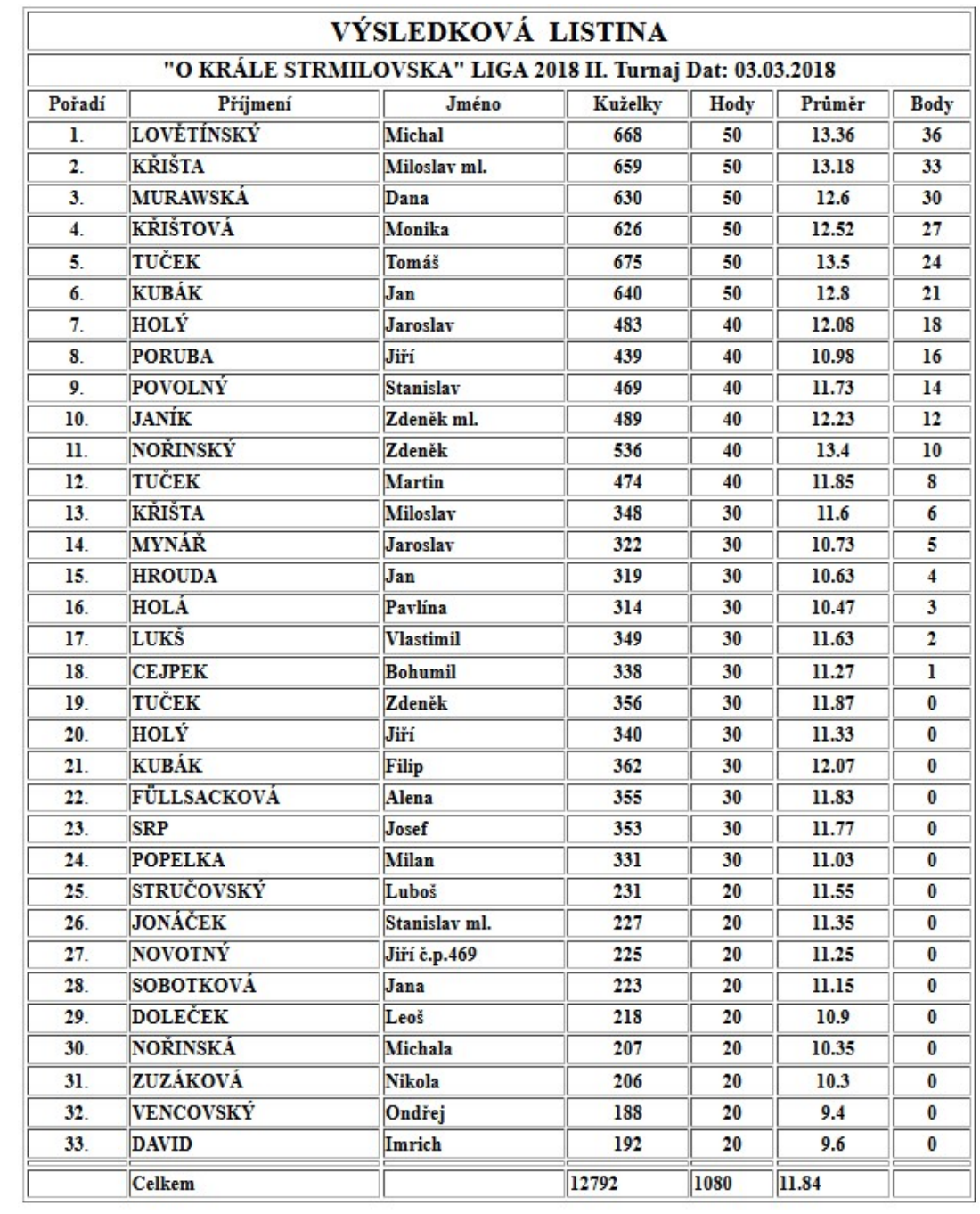

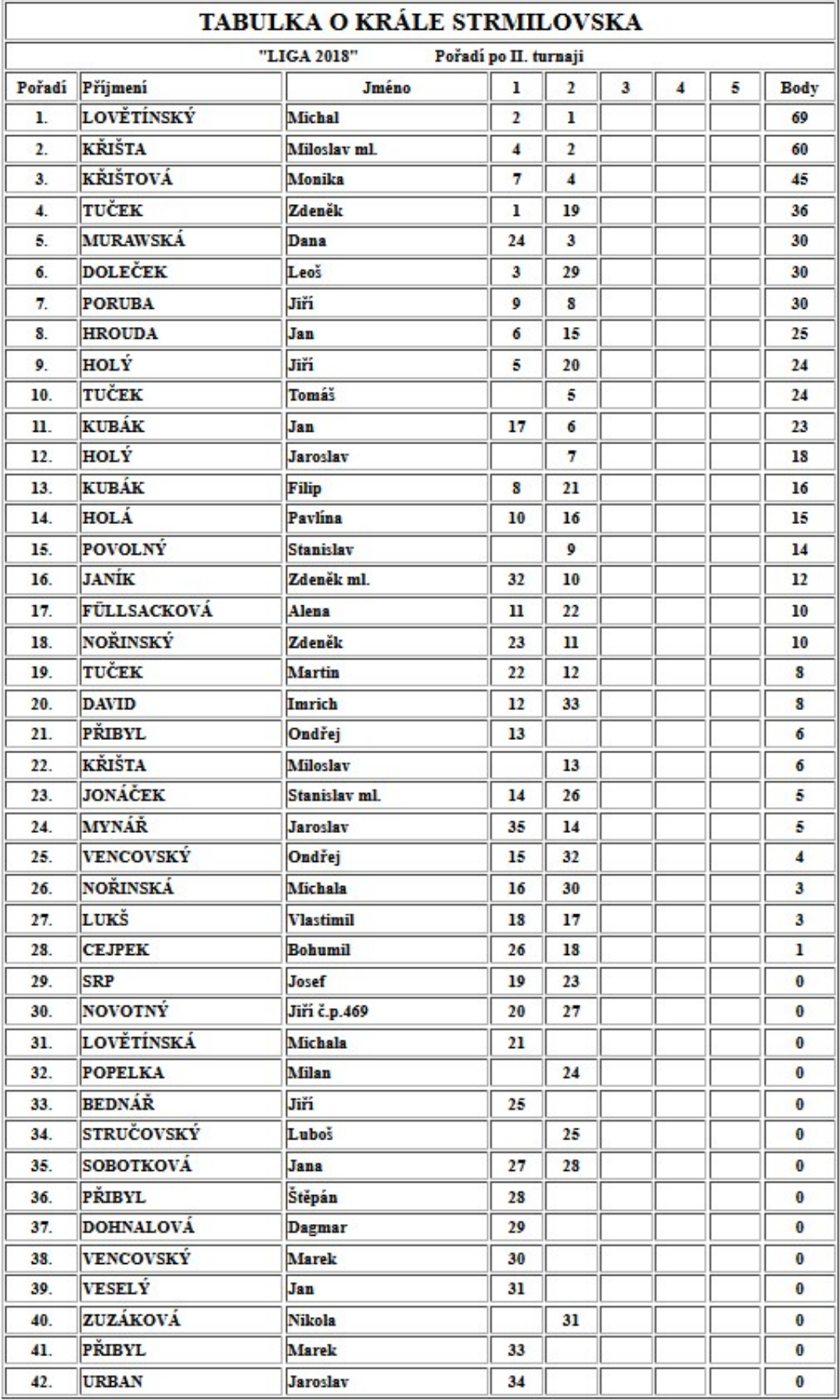

### 4. Načtení hry

Při zvolení možnosti načíst hru v hlavní obrazovce je možné vybrat si z již uložených částí turnajů. Turnaj se v průběhu hry ukládá po každém odehraném kole. Uživatel má tedy možnost při problému s PC nebo při chybě způsobené špatným vyplněním údajů načíst požadované kolo, vyplnit jej od začátku a dále pokračovat ve hře.

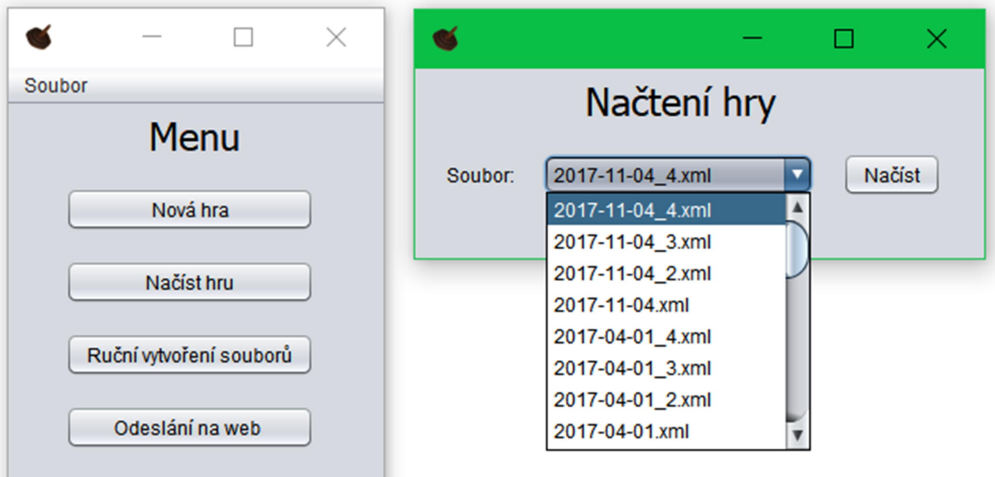

<u>and the state</u>

### 5. Odeslání na web

#### 5.1 Odeslání aktuality

Otevře se okno, kde uživatel vyplní datum a text aktuality a odešle ji na web. Po odeslání se otevře náhled HTML souboru aktuality, který je uložený na pevném disku.

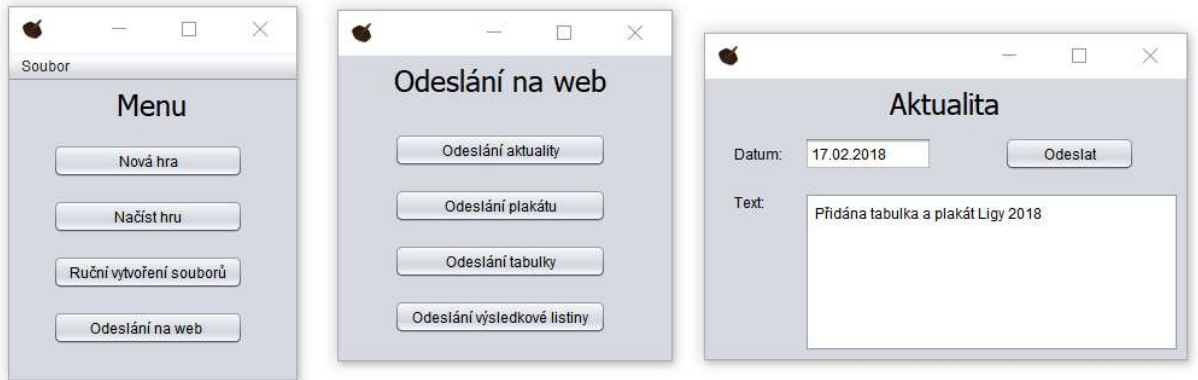

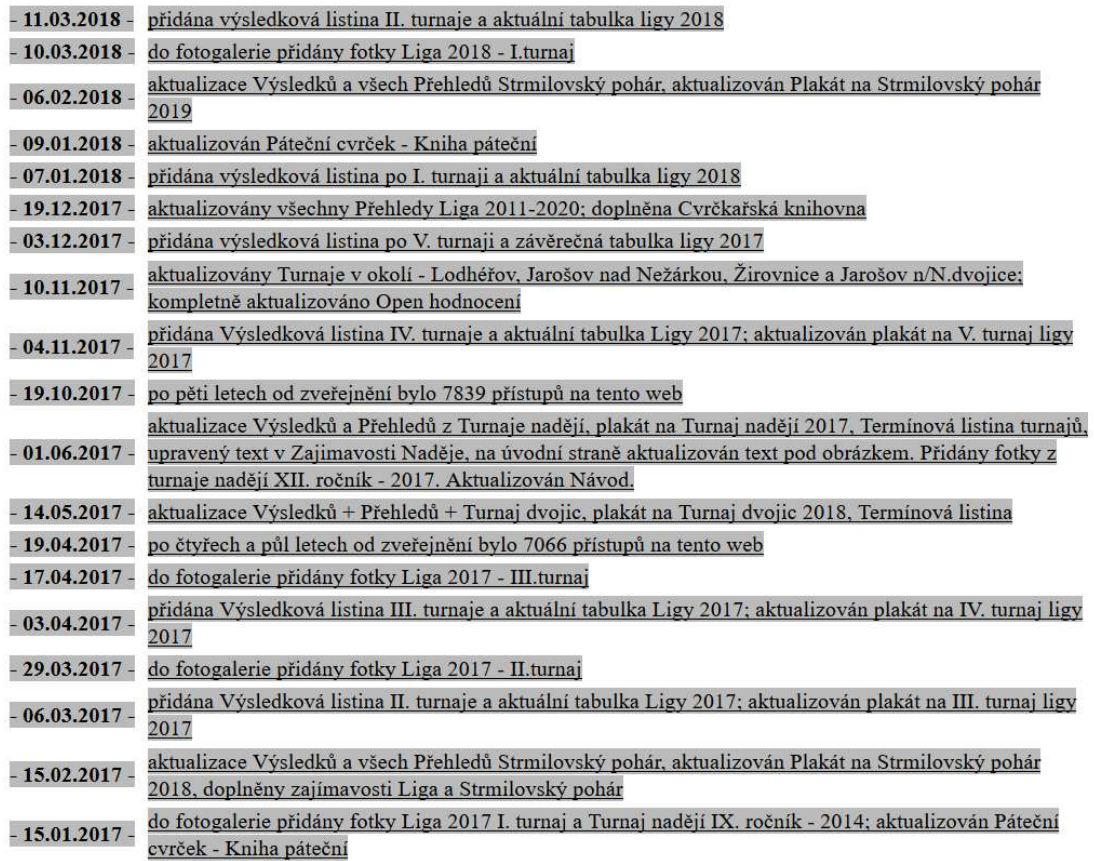

#### 5.2 Odeslání plakátu

Při výběru možnosti odeslání plakátu se uživateli otevře obrazovka, ve které vyplní všechny požadované údaje na plakátu. Po potvrzení se plakát odešle na web a uživateli se otevře HTML soubor z pevného disku s upraveným plakátem jako náhled.

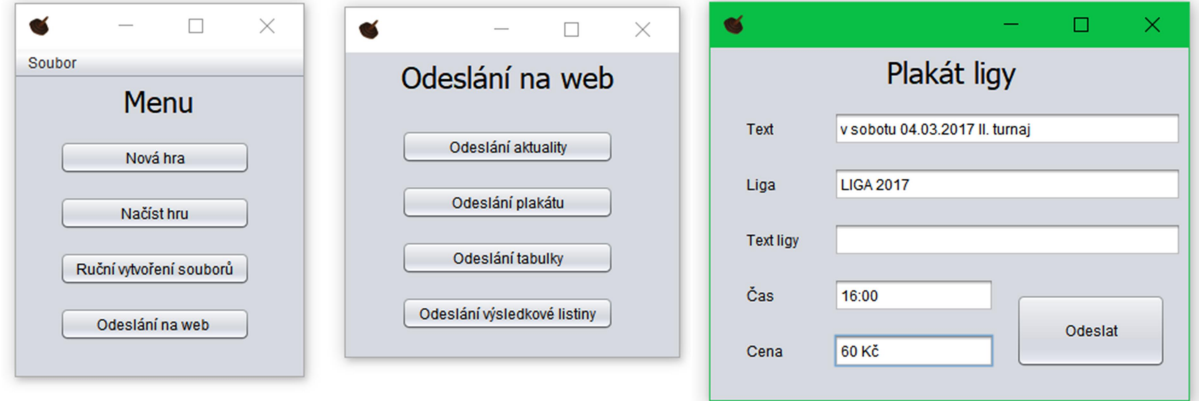

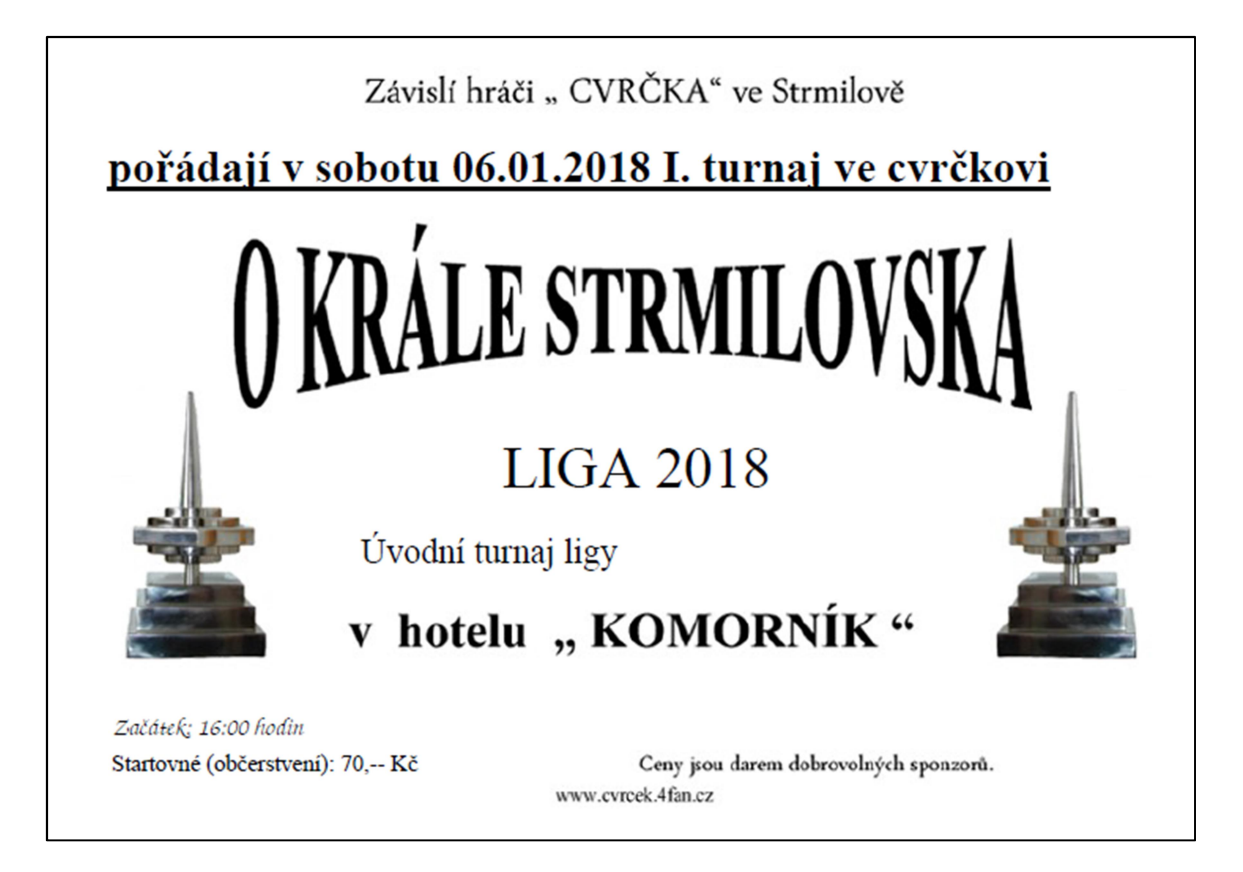

#### 5.3 Odeslání výsledkové listiny a tabulky

Zde má uživatel možnost otevřít okno s dostupnými tabulkami, ze kterých si jednu vybere, ta je po potvrzení odeslána na web.

Obdobně může uživatel odeslat i výsledkovou listinu.

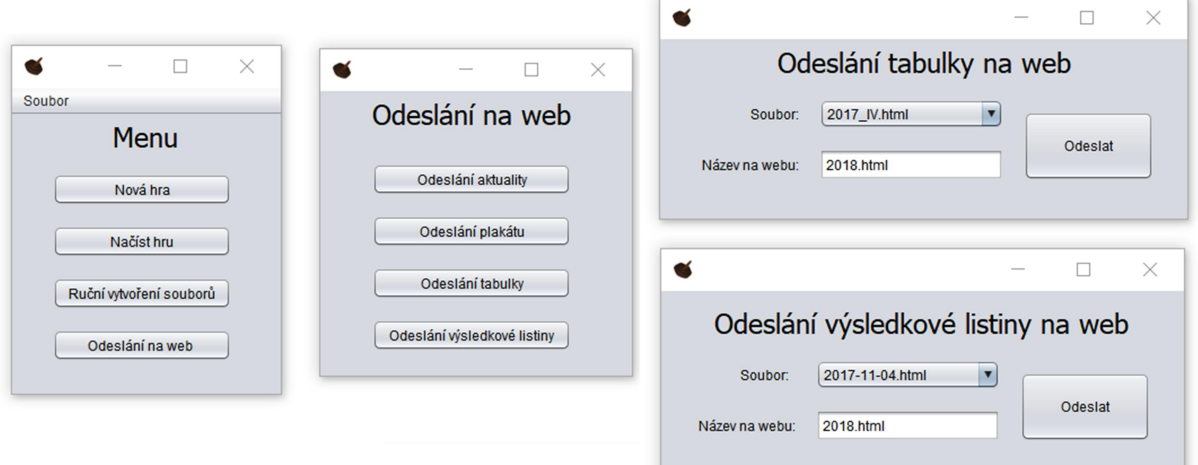

### 6. Ruční vytvoření souborů

V případě potřeby je možné vytvořit soubor HTML ze souboru XML ručně.

#### 6.1 Vytvoření výsledkové listiny a tabulky

Vytvoření výsledkové listiny nabídne uživateli výběr z XML souborů výsledkových listin. Po vybrání jedné z nich a po potvrzení je vytvořen HTML soubor této výsledkové listiny, který může být následně odeslán na web pomocí nástroje odeslání na web.

Stejnou možnost má uživatel také u tabulky.

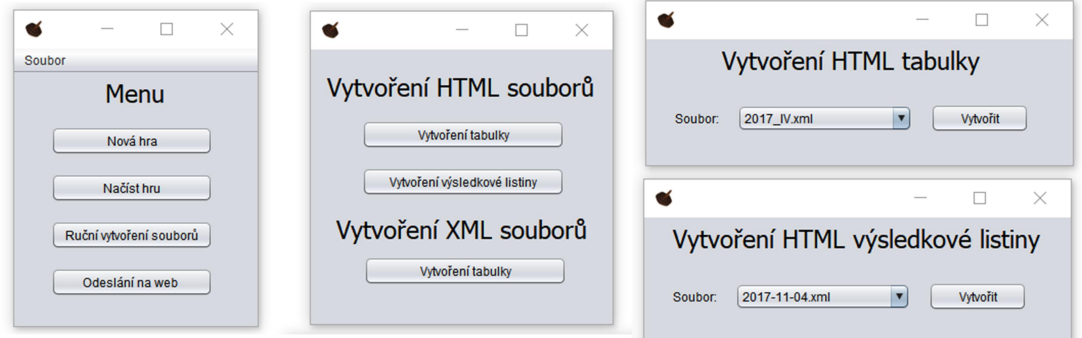

#### 6.2 Vytvoření tabulky z výsledkových listin

Při volbě vytvoření tabulky má uživatel možnost vytvořit XML a zároveň HTML soubor tabulky z XML souborů výsledkových listin, a to tak, že si vždy vybere výsledkovou listinu, kterou chce přidat do tabulky, a potvrzením ji přidá. Při vytváření je zapotřebí upravit nastavení tak, aby odpovídalo danému turnaji.

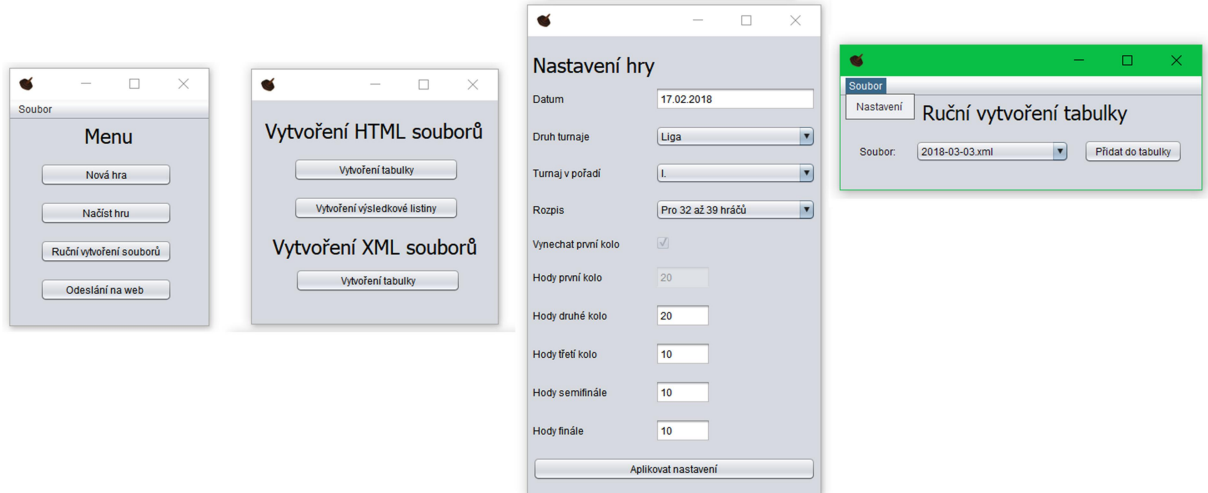

# Příloha B: Kompletní pravidla hry

# Pravidla pro určení pořadí ve "CVRČKOVI" od roku 2003 + Další ustanovení a pravidla

Do roku 2003 vždy rozhodoval o umístění pouze počet shozených kuželek. U hráčů, kteří vypadli v 1. kole, ve 2. kole i v semifinále nerozhodovalo lepší umístění.

- 1. O nasazení (hracím pořadí) u jednotlivých stolů rozhoduje v prvním kole los. Nasazení (hrací pořadí) u stolů v dalších kolech se určuje:
	- A: podle umístění a to vždy tak, že hráč, který se umístil v posledním odehraném kole jako první, bude v dalším kole končit a hráč umístěný v posledním odehraném kole jako poslední, bude v dalším kole začínat
	- B: podle počtu kuželek v posledním odehraném kole
	- C: podle umístění v předešlém kole
	- D: podle počtu kuželek v předešlém kole

Hráče, který postoupí do dalšího kola, ale musí odejít, nahrazuje hráč od toho samého stolu, který skončil na prvním nepostupovém místě s tím, že se hráči posunou a počet shozených kuželek jim zůstává. Příklad – první musí odejít, takže druhý, třetí, čtvrtý atd. se posunou o jedno místo výše. Hráč, který musí odejít, je přesunutý na první nepostupové místo a počet shozených kuželek se mu také nemění. Pokud se tak stane v prvním kole u stolu, kde nikdo nevypadává, pořadí hráčů zůstává beze změn a od tohoto stolu v turnaji pokračují jen ti hráči, kteří nemusí odejít.

- 2. O pořadí u jednotlivých stolů rozhoduje ve všech kolech počet shozených kuželek. Počet hráčů, kteří postupují do dalších kol, určují pravidla hry "CVRČEK". O pořadí hráčů, kteří vypadnou v 1. kole, ve 2. kole, ve 3. kole a v semifinále rozhoduje:
	- A: umístění v posledním odehraném kole např. 3. hráč bude v tabulce vždy před 4. hráčem, i když 4. hráč u jiného stolu shodí více kuželek
	- B: počet kuželek shozených v posledním odehraném kole
	- C: umístění v předešlém kole
	- D: počet shozených kuželek v předešlém kole
	- F: umístění v minulém turnaji

Při shodném počtu kuželek na konci hry u jednotlivých stolů se hráči vždy rozhodí o pořadí. Rozhoz se provede klasickým trojhodem. Vždy začíná ten hráč, který vyrovnal stav shozených kuželek. Kuželky shozené v rozhozu se do celkového součtu kuželek nezapočítávají.

- 3. O pořadí hráčů v tabulce "O KRÁLE STRMILOVSKA" po jednotlivých turnajích rozhoduje:
	- A: získaný počet bodů
	- B: při stejném počtu bodů rozhoduje lepší umístění bez ohledu na počet účastí v turnajích
	- C: při stejném počtu bodů i při stejném umístění rozhoduje vyšší počet účastí v turnajích
	- D: umístění v minulém ročníku atd.

### DALŠÍ USTANOVENÍ A PRAVIDLA:

- 1. Mytí stolů stůl je během hry možno umýt po každém pátém kole, pokud si to přeje polovina nebo více hráčů u stolu.
- 2. Při zjištění chyby při počítání kuželek pokud o postupu do dalšího kola rozhodne chyba při počítání kuželek, lze ji opravit do odehrání třetích hodů následujícího kola. Následně zjištěnou chybu ve finále lze opravit do vyhlášení výsledků turnaje. Poté již nelze výsledy opravovat.
- 3. Předávání výher výhry, které si po turnaji, na který byly určeny, nikdo nevyzvedne, se převádějí do dalších turnajů (pokud se nezkazí). Ve výjimečných případech lze dopředu domluvit ponechání případné výhry u dohodnuté osoby.
- 4. Každý hráč hází třikrát. Každý hod se zahajuje tak, že startovní čára je před cvrčkem. Zahájí-li někdo hod tak, že startovní čára je za cvrčkem, hod je neplatný. Jakmile cvrček přejede startovní čáru, počítá se to jako platný hod i v případě, kdy by cvrček nedojel ke kuželkám nebo by se vrátil zpět do místa, odkud byl hod zahájen. Jeden hod (trojhod) jsou tři hody, kdy se dohazuje zbytek kuželek, které zůstanou stát po prvním nebo druhém hodu.

Pokud hráč hodí devět kuželek na jeden hod, nebo druhým dohodí případný zbytek kuželek po první hodu, hází další hod do plného pole – devítky. Maximum je 3x9=27 kuželek. Pokud se stane, že cvrček narazí do mantinelu (ducne) dříve než do kuželky, hod je špatný, kuželky se musí znovu postavit a hráč pokračuje dalším hodem. Při hodu, kdy cvrček narazí do kuželky a ta shodí jinou, považují se všechny za shozené i v tom případě, kdy kuželka narazí při pádu do mantinelu. Jiná situace je, když cvrček porazí kuželku podle pravidel, bez předchozího dotyku s mantinelem a pak cvrček pokračuje dál a narazí do mantinelu a porazí ještě stojící kuželky - tak ty už neplatí a počítají se pouze ty kuželky, které porazila kuželka shozená podle pravidel.

Všechny kuželky shozené cvrčkem nebo i kuželkami, které jsou ovlivněné cvrčkem, který se dotkl mantinelu, už neplatí a musí se znova postavit.

Pokud se kuželka při hodu opře celá - hlavou i tělem o mantinel a cvrček se o ni zarazí nebo odrazí a porazí stojící kuželky, musí se tyto kuželky znovu postavit. Pokud se kuželka při hodu opře o mantinel jen hlavou nebo částí, na které stojí a cvrček se o ni zarazí nebo odrazí a porazí stojící kuželky, je hod platný.

Vždy, co shozená kuželka, to bod.

- 5. Stolu se hráč může držet, ale pokud do něj strčí a tím ovlivní počet shozených kuželek, tak za tento jeden konkrétní hod se mu nepočítá žádná kuželka.
- 6. Pokud kdokoliv zasáhne do pohybujících se kuželek kromě hráče, který právě hraje a je pravděpodobné, že by pohybující kuželka nebo kuželky mohly podle běžných pravidel shodit ještě stojící kuželku nebo kuželky, tak sám hráč může požadovat opravný hod. Opravný hod se hází do stejného postavení kuželek, které bylo před ovlivněným hodem. Hází se jen jeden hod - ne trojhod.
- 7. Pokud kdokoliv strčí do stolu kromě hráče, který právě hraje a ovlivní tím hod nebo padání kuželek, je hod neplatný a hráč má právo na opravný hod. Opravný hod se hází do stejného postavení kuželek, které bylo před ovlivněným hodem. Hází se jen jeden hod - ne trojhod.
- 8. V případě, že se hráči u stolu, kde právě hraje, nebude zdát u hodu jiného hráče padání kuželek podle pravidel, může požadovat opravný jeden konkrétní hod - a to pouze za podmínky, pokud si nebude polovina nebo většina hráčů, kteří jsou právě u stolu, jistí tím, že hod a padání kuželek proběhlo podle pravidel.
- 9. Záměrné zneužívání nebo využívání pravidel, která jsou obsažená v bodech 6, 7 a 8 pro opravné hody, ať už hrajícím hráčem nebo i přísedícím, se trestá vyřazením hráče z turnaje.
- 10. Každý hráč, který postoupí do finále turnaje, má právo na 3 zkušební hody.

# Příloha C: Rozpis pro 8 stolů

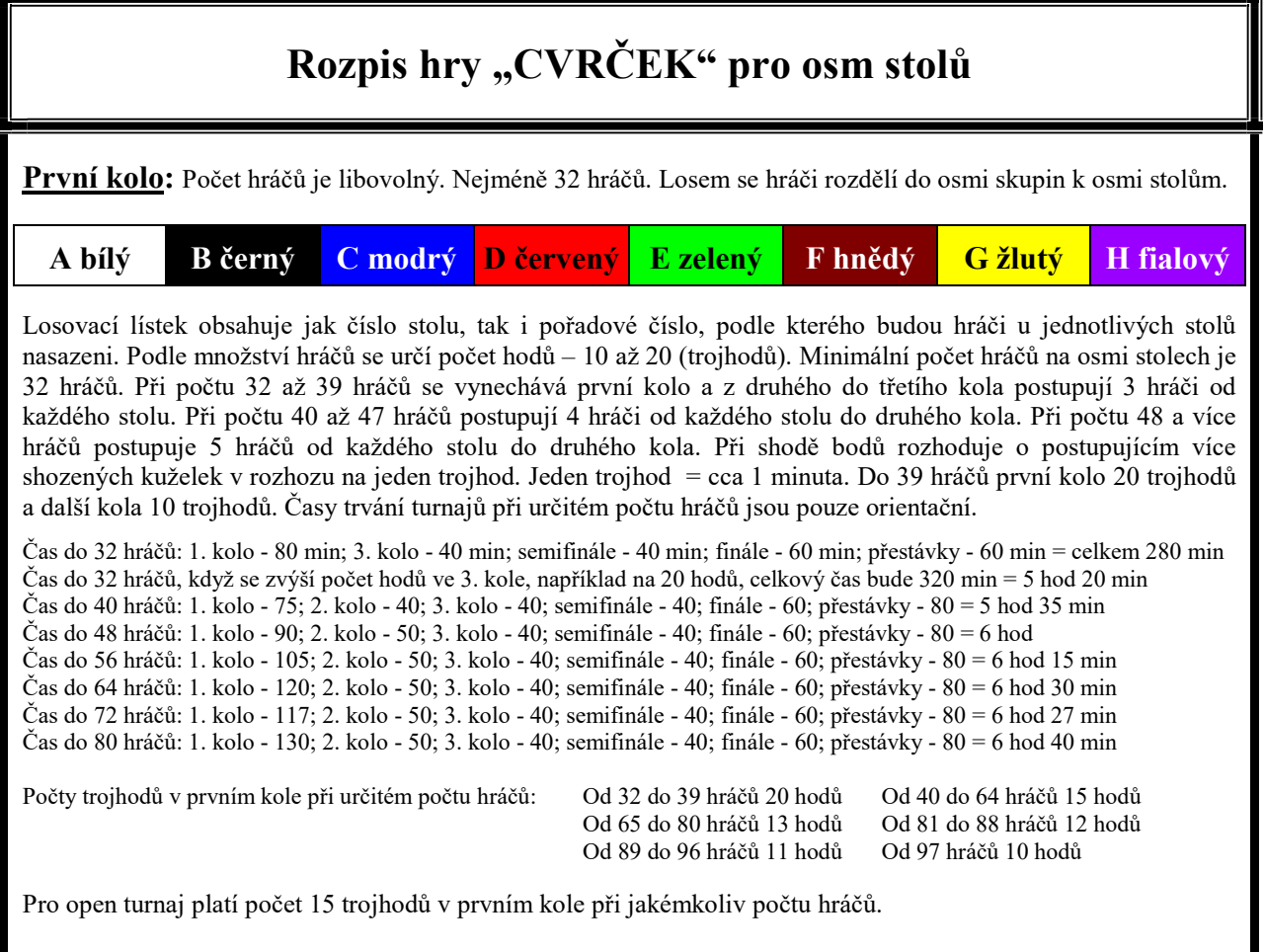

Druhé kolo: Do druhého kola postoupilo 32 nebo 40 hráčů. Hraje se opět na osmi stolech po 4 nebo 5 hráčích. Toto kolo se hraje na 10 trojhodů. Podle umístění hráčů v prvním kole se podle postupového klíče určí, kdo a s kým bude hrát a na kterém stole. Pořadí hráčů, ve kterém budou hrát, se určí podle výsledků (umístění a počet kuželek) z předešlého kola – vždy nejhorší postupující začíná a nejlepší končí.

POSTUPOVÝ KLÍČ PRO POSTUP DO POSTUPOVÝ KLÍČ PRO POSTUP DO DRUHÉHO KOLA DRUHÉHO KOLA pro celkový počet od 40 do 47 hráčů pro celkový počet od 48 a více hráčů (postupují 4 hráčů)

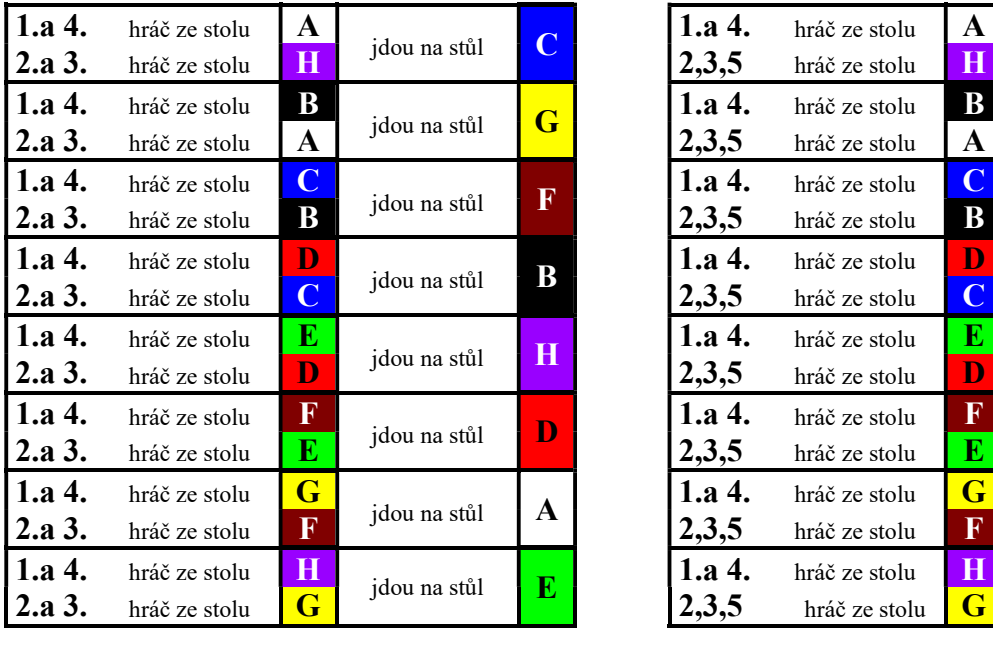

 $(postupuje 5 hráčů)$ 

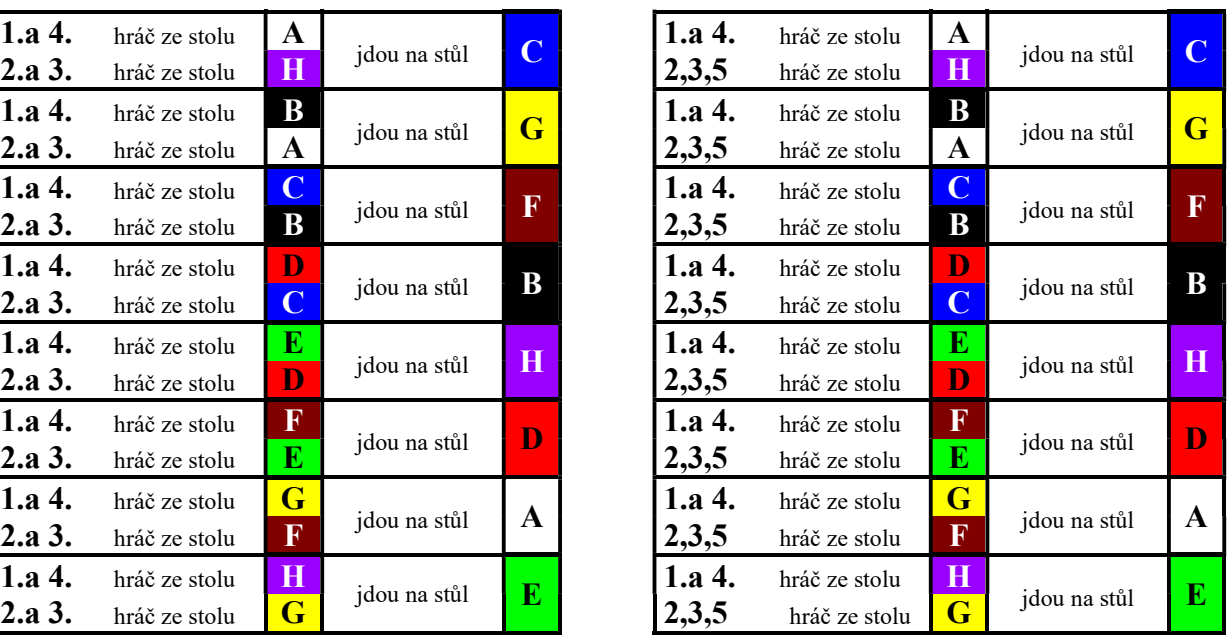

Při celkovém počtu do 39 hráčů se první kolo vynechává. Z druhého do třetího kola postupují 3 hráči od každého stolu. Použije se postupový klíč pro třetí kolo.

Třetí kolo: Do třetího kola postoupilo 24 hráčů. Hraje se na šesti stolech po 4 hráčích. Toto kolo se hraje na 10 trojhodů. Podle umístění hráčů v prvním kole se podle postupového klíče určí, kdo a s kým bude hrát a na kterém stole. Pořadí hráčů, ve kterém budou hrát, se určí podle výsledků (umístění a počet kuželek) z předešlého kola – vždy nejhorší postupující začíná a nejlepší končí.

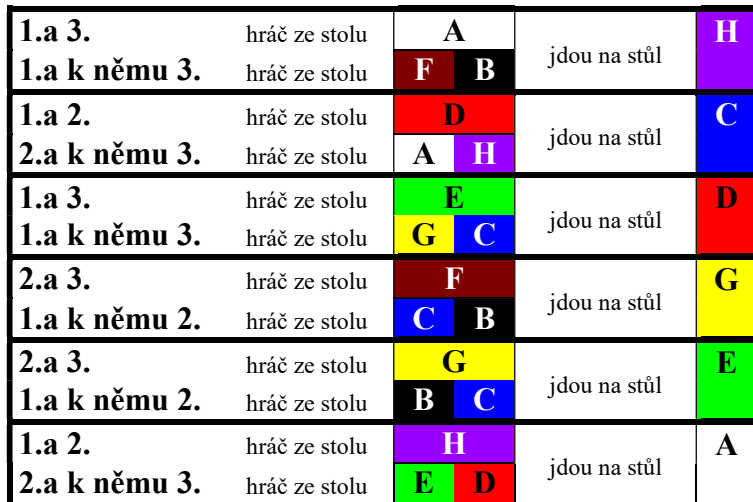

#### POSTUPOVÝ KLÍČ PRO POSTUP Z DRUHÉHO DO TŘETÍHO KOLA

Do semifinále postupují první dva hráči od každého stolu.

Semifinále: Do semifinále postoupilo 12 hráčů, kteří hrají na třech stolech po 4 hráčích. Hraje se na 10 trojhodů. Podle umístění hráčů ve 2. kole se znovu podle postupového klíče určí, kdo a s kým hraje a na kterém stole. Pořadí hráčů, ve kterém budou hrát, se určí podle výsledků (umístění a počet kuželek) z předešlého kola – vždy nejhorší postupující začíná a nejlepší končí.

#### POSTUPOVÝ KLÍČ PRO POSTUP Z TŘETÍHO KOLA DO SEMIFINÁLE

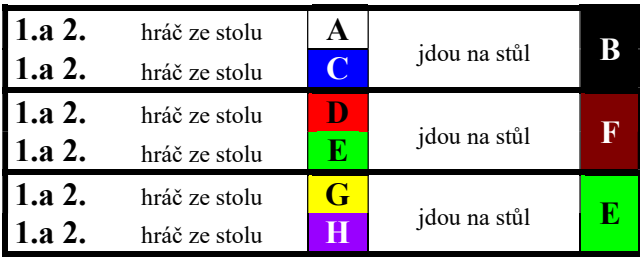

Do finále postupují první dva hráči od každého stolu.

l

 Finále: Do finále postoupilo 6 hráčů. Hraje se na NOVÉM stole. Opět se hraje na 10 trojhodů. Finále se hraje uprostřed sálu pro pohodu a prostor kolem stolu pro hráče i diváky.

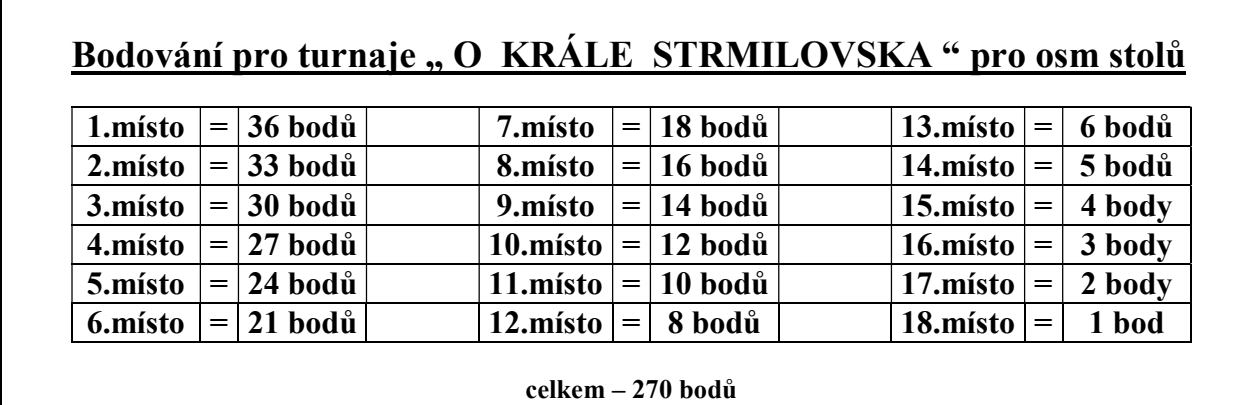

# Příloha D: Disk CD

### Obsah disku:

- Text bakalářské práce (PDF)
- Soubory aplikace (adresář)
- Ukázková videa (adresář)
- Diagram XML tříd (PNG)
- Převod Word XML (XLSX)
- Build aplikace (adresář)
- Zdrojové kódy aplikace (adresář)
- Dokumentace zdrojových kódů (adresář)
- README (TXT)